# **Mississippi Management and Reporting System**

# **Department of Finance and Administration**

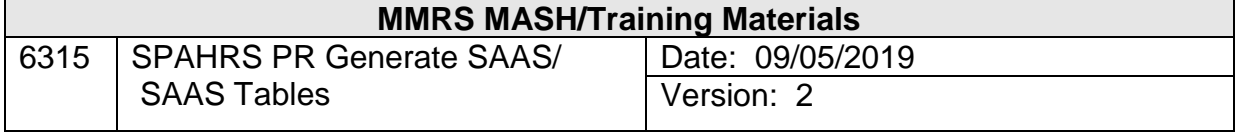

# **Table of Contents**

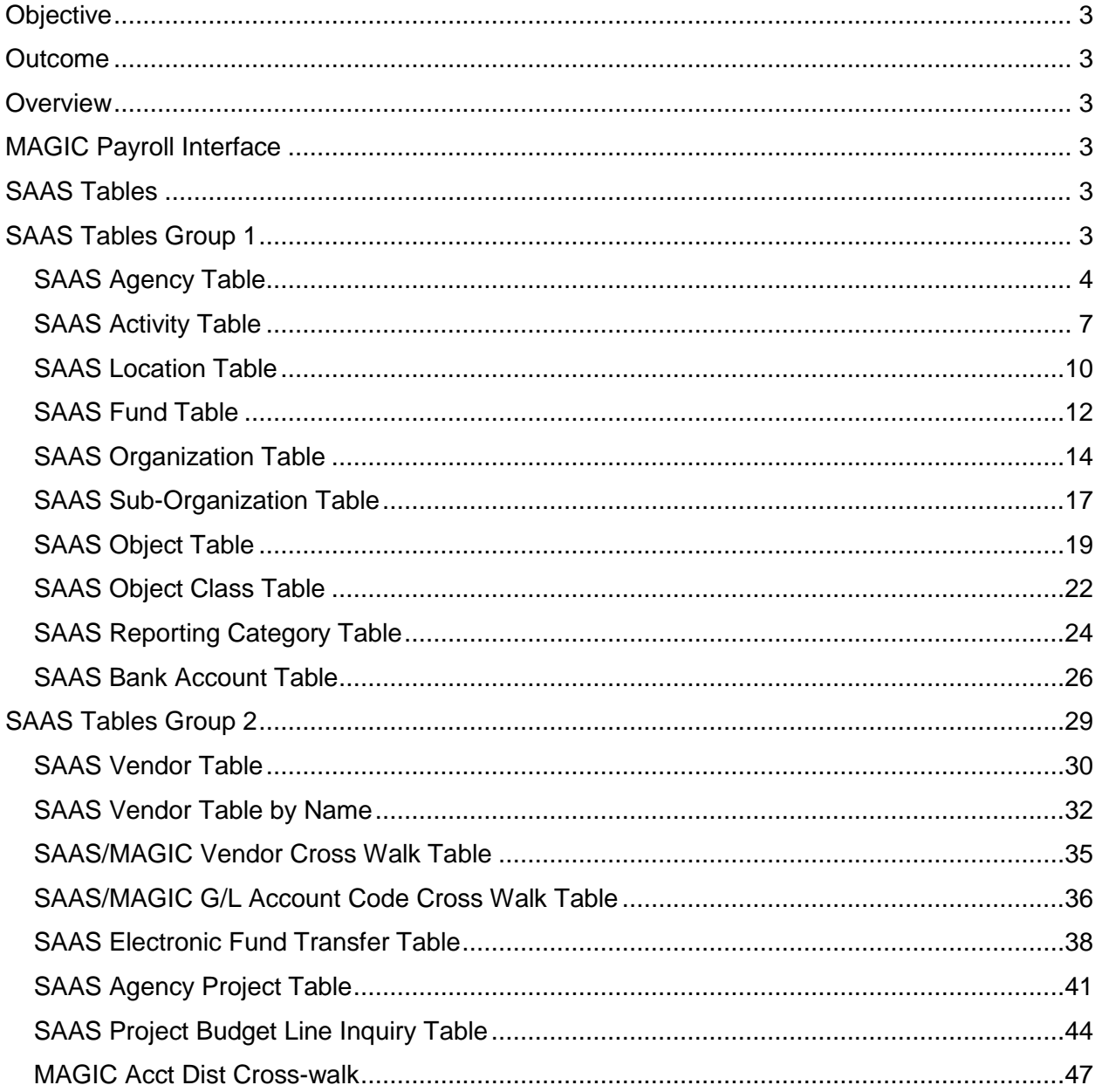

#### <span id="page-2-0"></span>**Objective**

Develop an understanding of how to enter codes into the SAAS Tables in SPAHRS

#### <span id="page-2-1"></span>**Outcome**

The ability to initiate the process of the SAAS tables in SPAHRS and MAGIC transactions related to payroll programs.

#### <span id="page-2-2"></span>**Overview**

The Generate SAAS process of SPAHRS SAAS Tables interfaces with MAGIC to validate account codes, to edit against budget and cash availability and to generate MAGIC accounting transactions.

#### <span id="page-2-3"></span>**MAGIC Payroll Interface**

On July 1, 2014, the State of MS switched from the Statewide Automated Accounting System (SAAS) to the MAGIC accounting system. However, all SPAHRS accounting transactions are created using SAAS accounting structures. SAAS tables, which are used to define account coding structures, are now accessed through SPAHRS and must be populated prior to use in SPAHRS. Edits in SPAHRS will look at these SPAHRS SAAS tables to verify the accounting codes entered are valid.

A crosswalk table has been created in MAGIC that converts the SPAHRS accounting entries into the correct MAGIC accounting entries in order to edit against fund availability, budget authority, etc. SPAHRS SAAS Table entries into this crosswalk table are added by MMRS MAGIC staff. They must be entered and assigned the corresponding MAGIC entry prior to running a preliminary payroll.

Numerous edits and validations exist in the SPAHRS system. There are tables containing data against which the system validates the payroll information, as well as the SAAS Tables in SPAHRS edits and other system edits. For example, if a **G** is entered in the Funding Sources field, the system will only allow a 2000 fund to be entered in the Fund field. Any SAAS/MAGIC agency code that is entered on the default accounting distribution will be validated against the SPAHRS SAAS Tables. Generate SAAS also verifies the start and end dates of the accounting distribution to ensure they correspond to those existing in SPAHRS SAAS Tables.

#### <span id="page-2-4"></span>**SAAS Tables**

SAAS Tables have been created in SPAHRS to allow users with proper access to initiate, display, or modify tables as needed.

#### <span id="page-2-5"></span>**SAAS Tables Group 1**

SAAS Tables Group 1 has been created in SPAHRS to allow users who have proper access to initiate, display, or modify tables as needed.

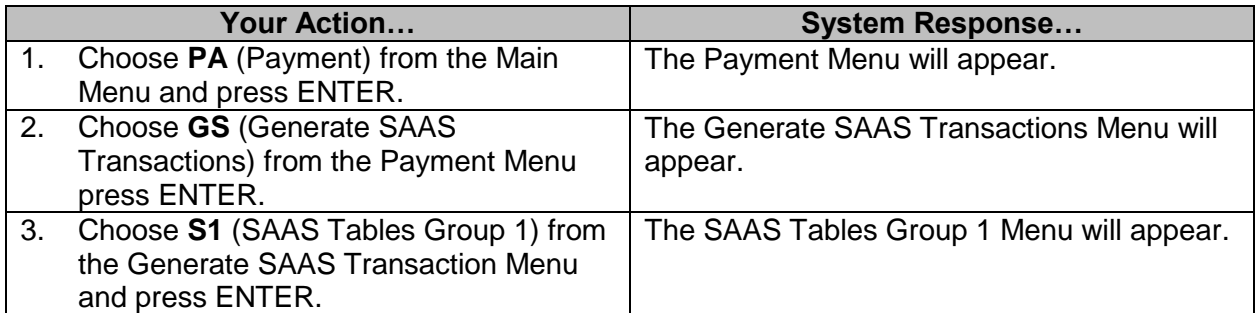

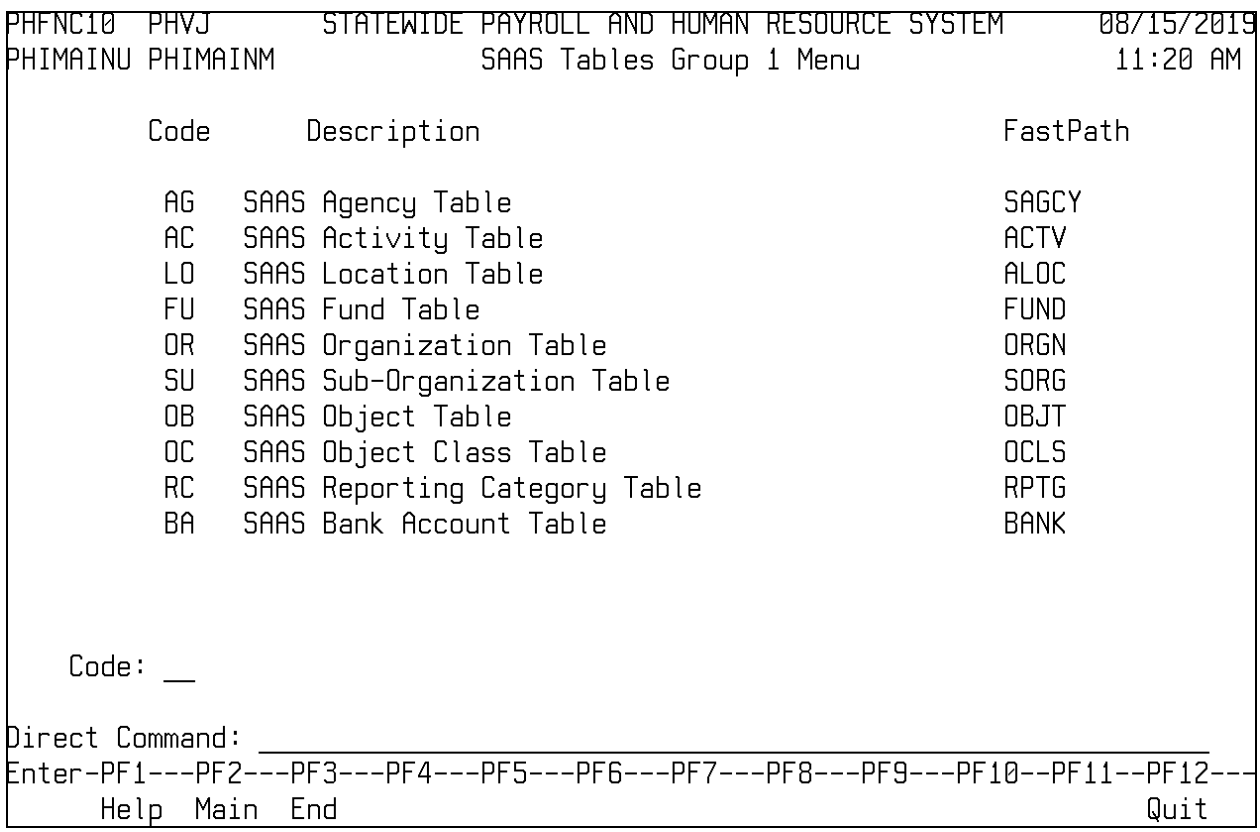

#### <span id="page-3-0"></span>**SAAS Agency Table**

This table is maintained by OFM and defines valid agency codes. Agencies will have display only.

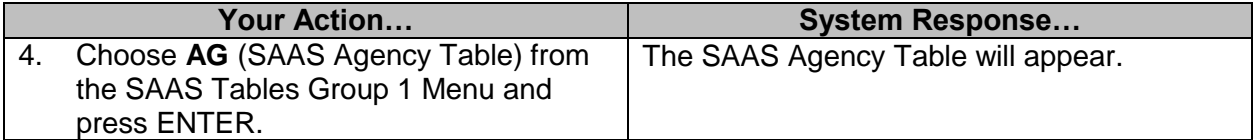

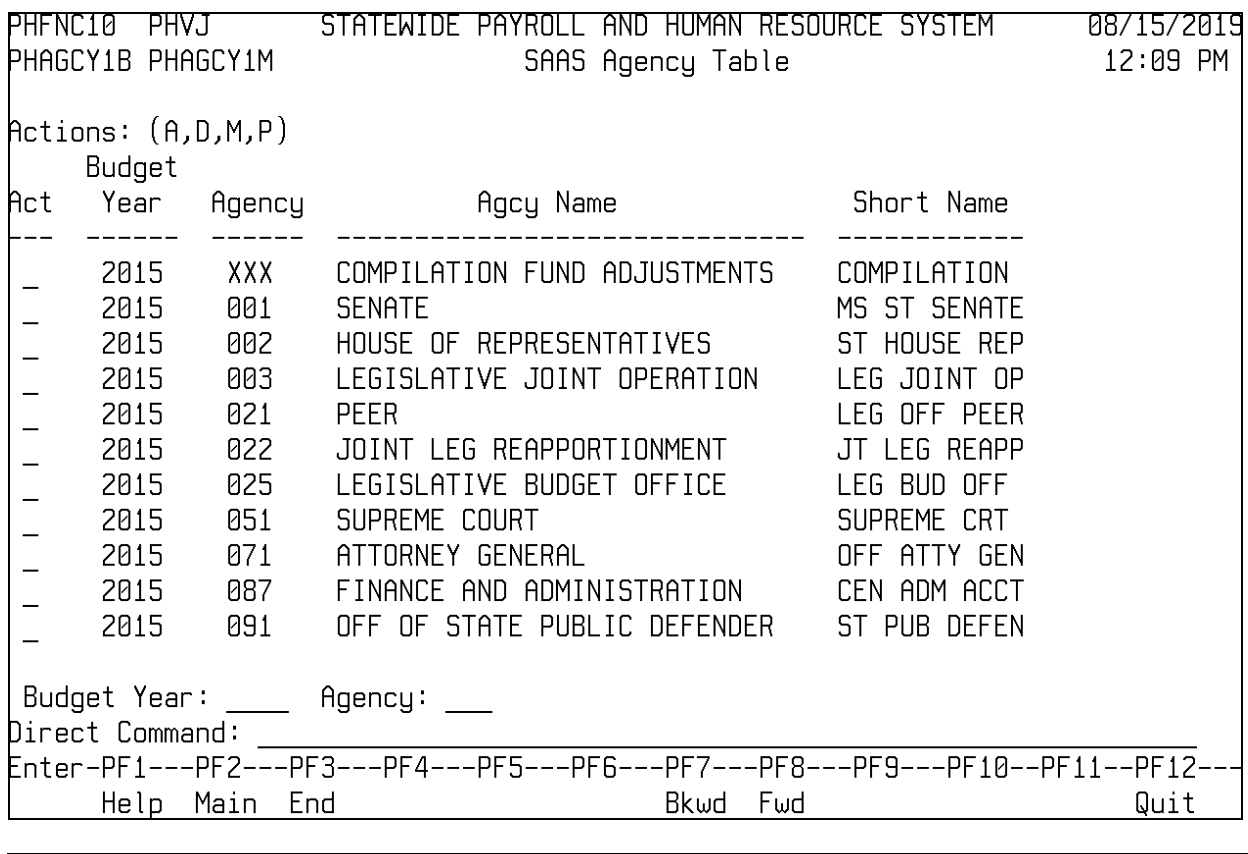

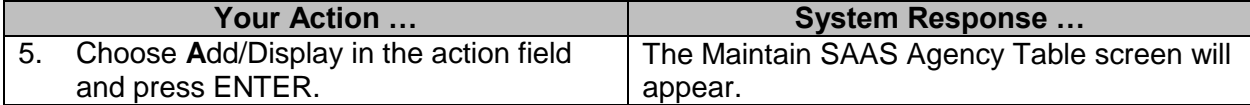

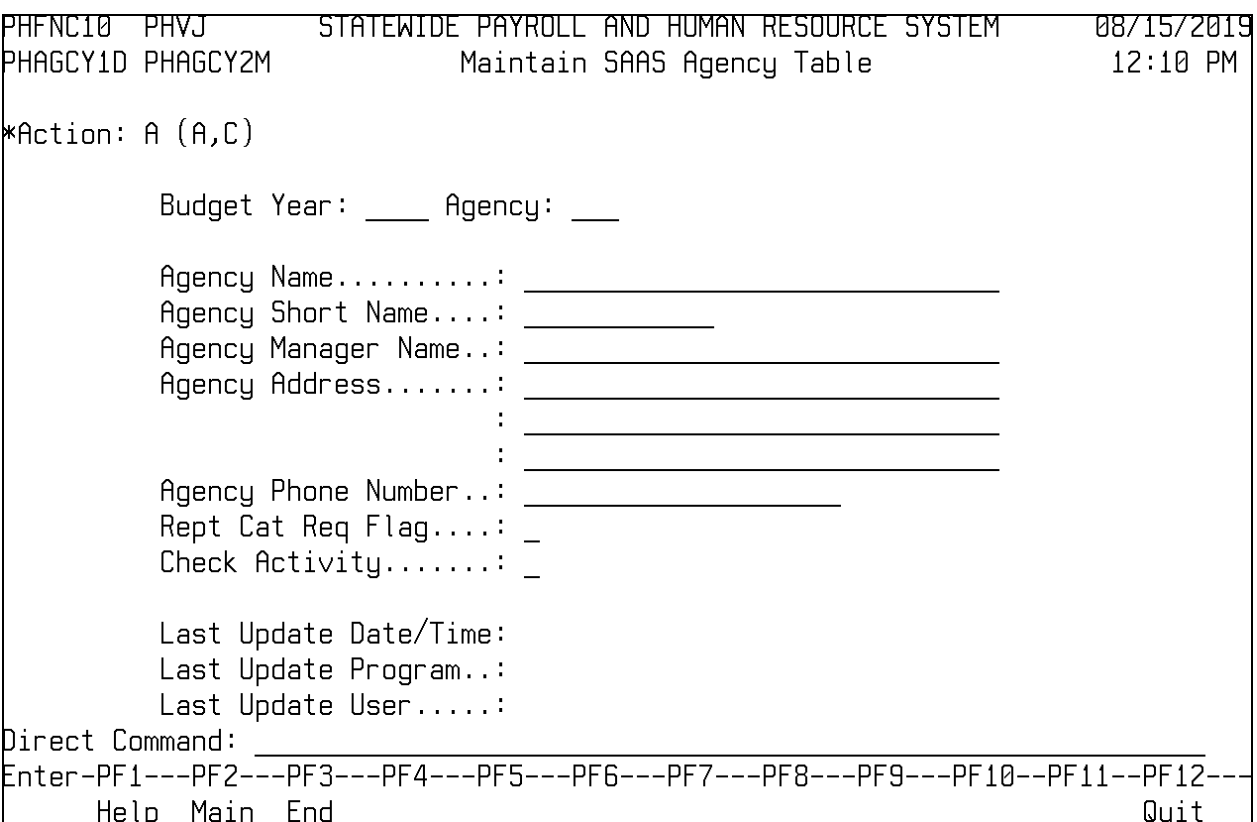

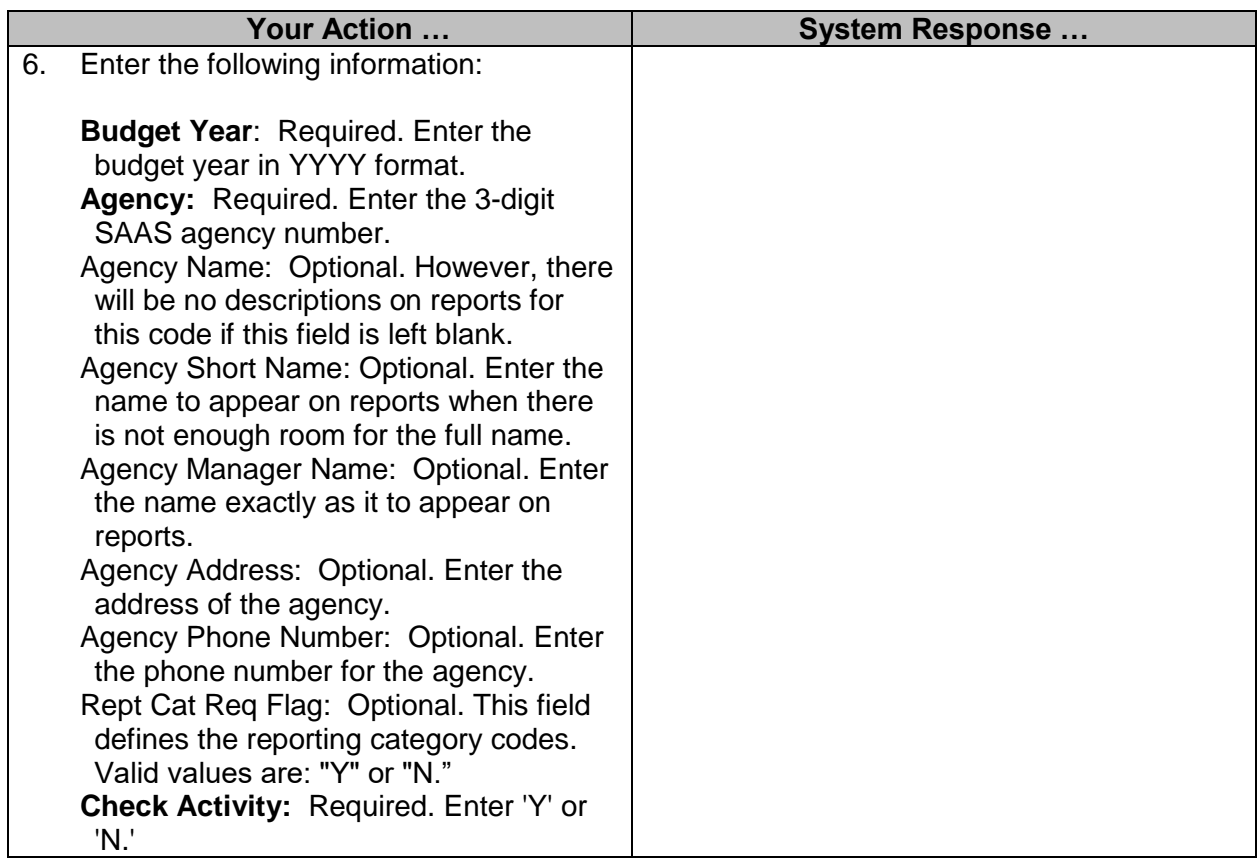

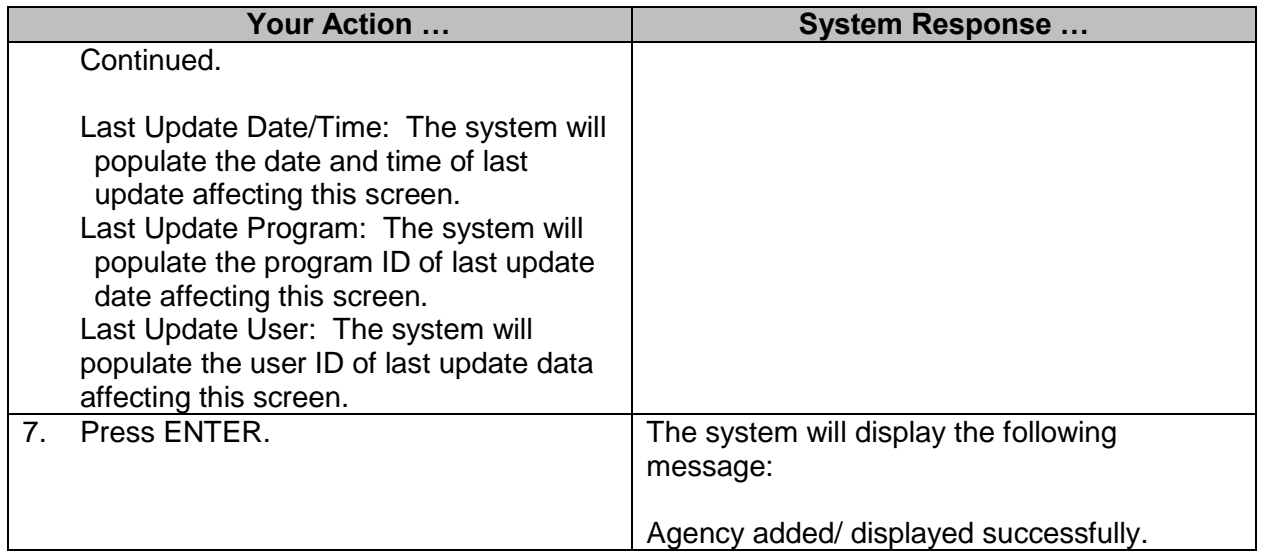

#### <span id="page-6-0"></span>**SAAS Activity Table**

An activity is an account code that is identified for budgeting and/or reporting purposes. Activities can cut across agency and fund boundaries; *i.e.*, more than one agency can spend money for the same activity, and more than one fund can supply money for the same activity.

This table is maintained by Agencies.

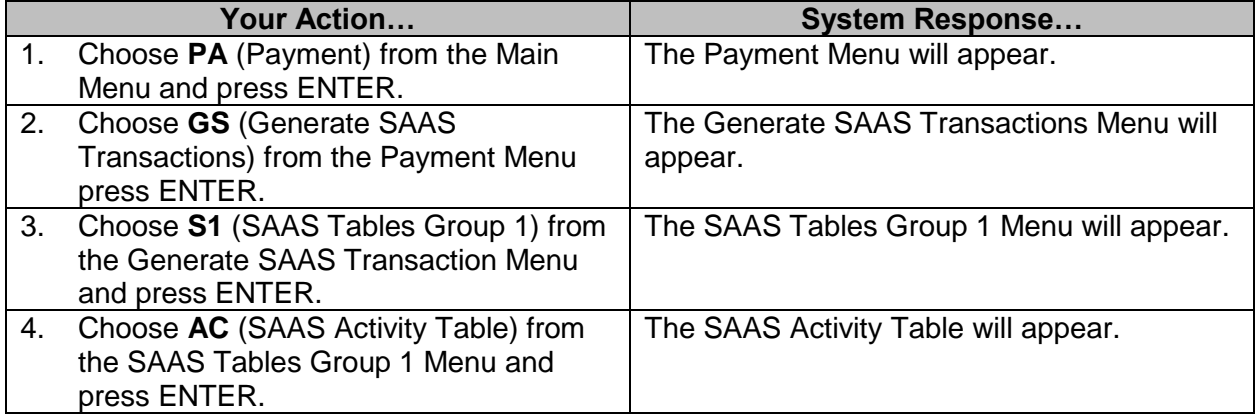

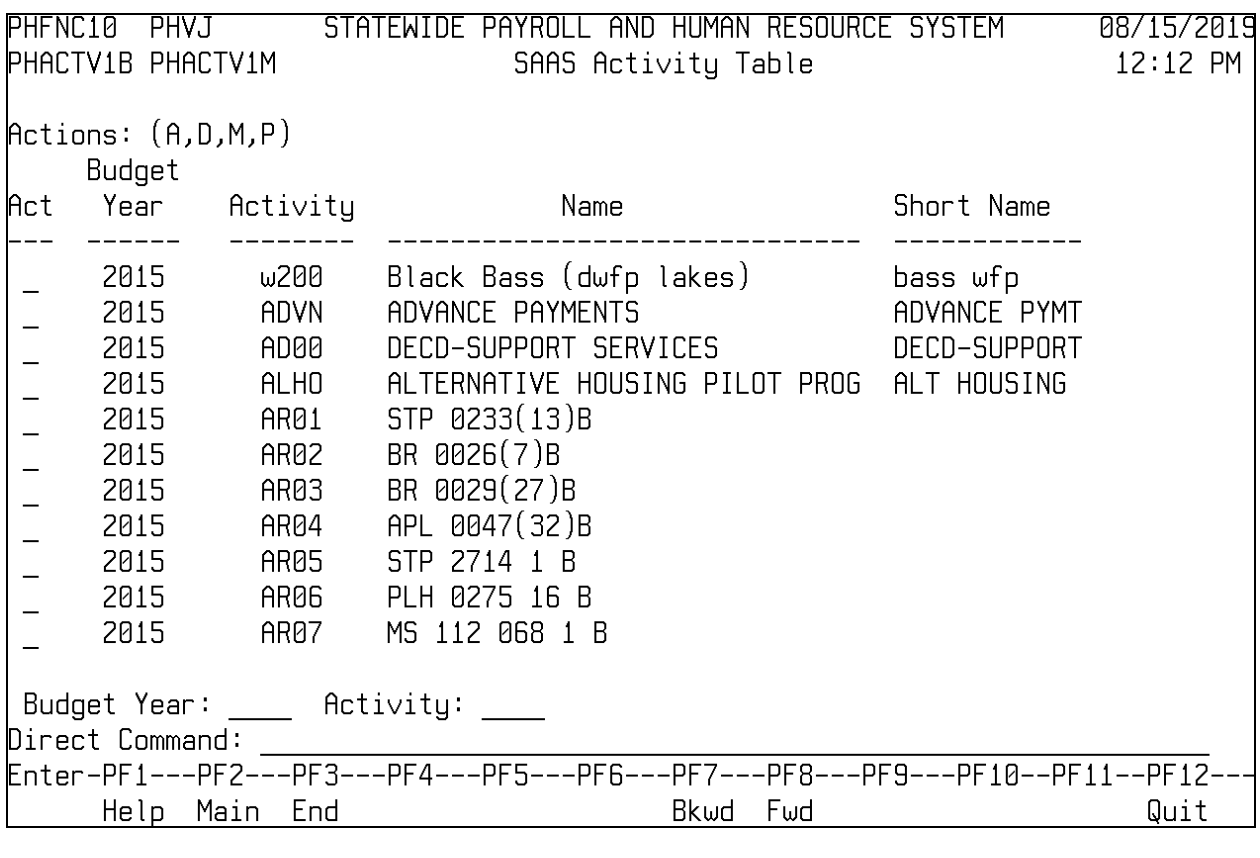

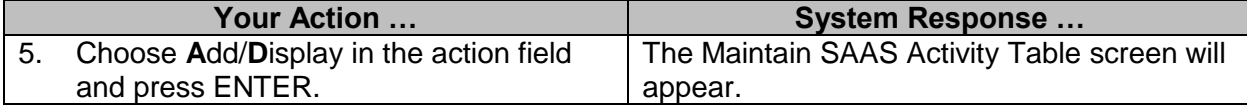

PHFNC10 PHVJ STATEWIDE PAYROLL AND HUMAN RESOURCE SYSTEM 871572019 PHACTV1D PHACTV2M Maintain SAAS Activitu Table  $12:13$  PM **\***Action: A (A,C) Budget Year: Activity: Last Update Date/Time: Last Update Program..: Last Update User.....:  $\mathsf{Direct}\,$  Command:  $\_\_$ pirect command:<br>Enter-PF1---PF2---PF3---PF4---PF5---PF6---PF7---PF8---PF9---PF10--PF11--PF12-Help Main End Quit **Your Action … System Response …** 6. Enter the following information: **Budget Year**: Required. Enter the budget year in YYYY format. **Activity:** Required. If adding a new record, enter a unique code. Activity Name: Optional. However, there will be no descriptions on reports for the activity if this field is left blank. Activity Short Name: Optional. Enter the name to appear on reports when there is not enough room for the full name. Last Update Date/Time: The system will populate the date and time of last update affecting this screen. Last Update Program: The system will populate the program ID of last update date affecting this screen. Last Update User: The system will populate the user ID of last update data affecting this screen.

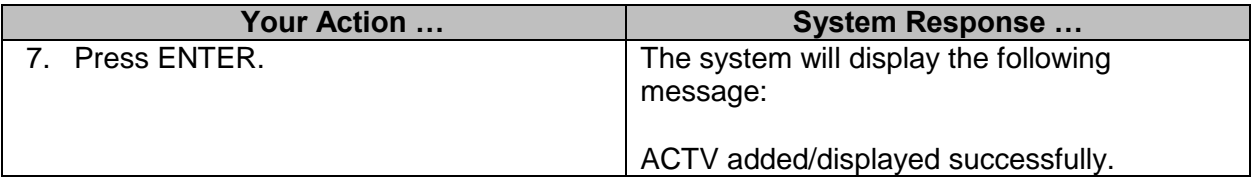

## <span id="page-9-0"></span>**SAAS Location Table**

This table is maintained by Agencies and defines valid Location codes.

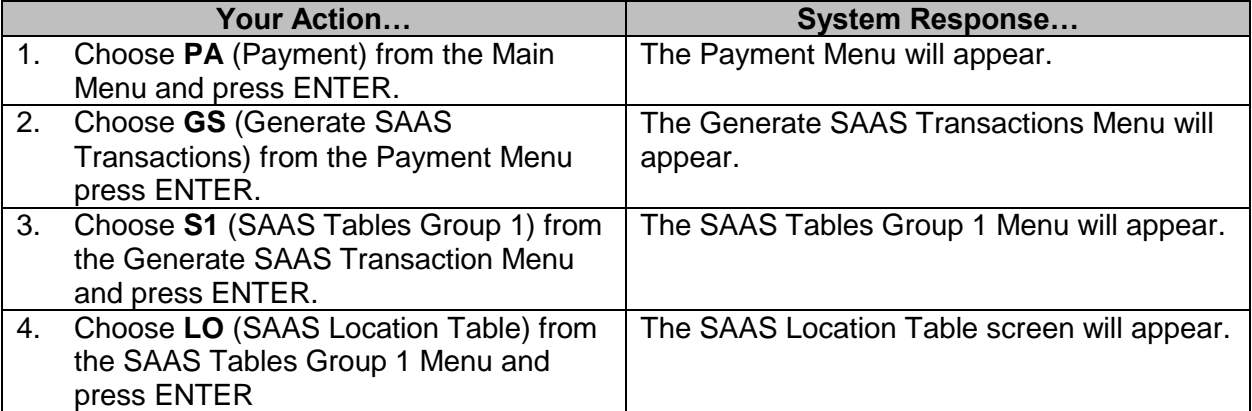

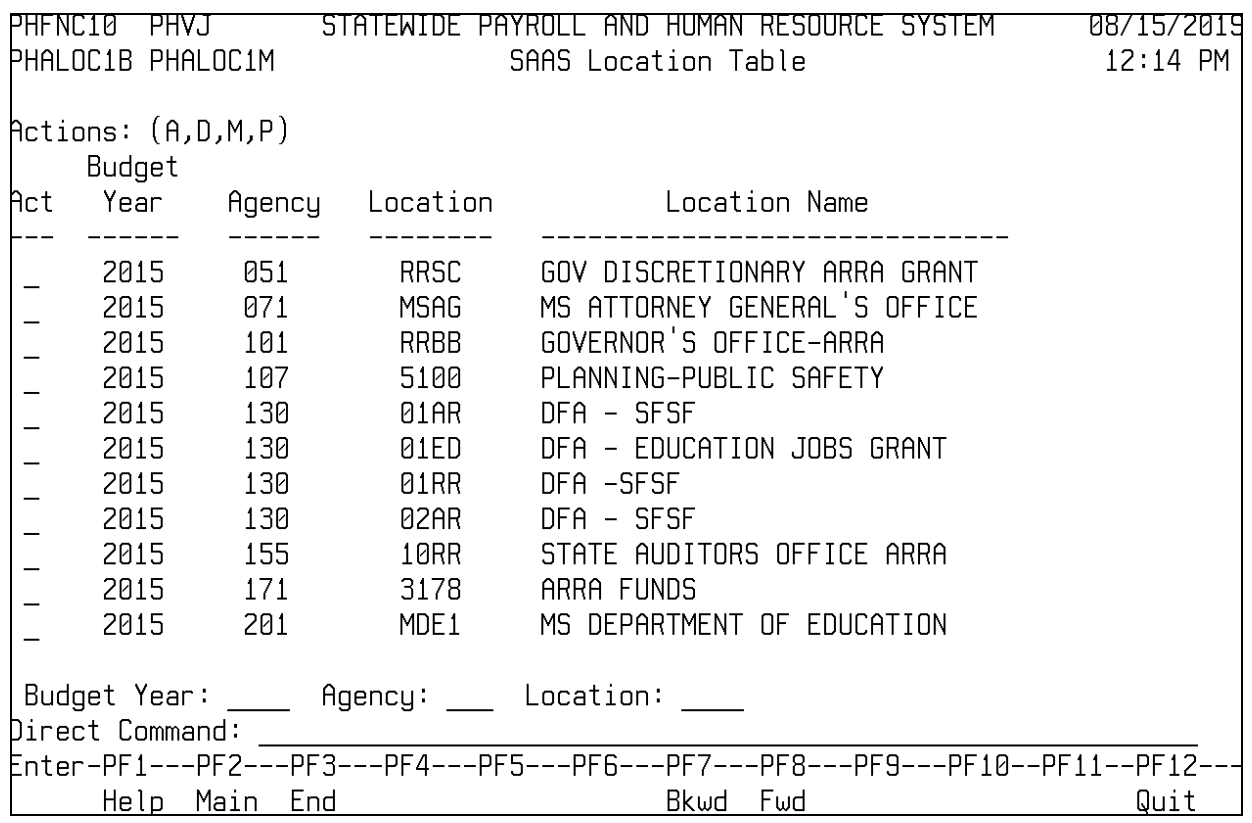

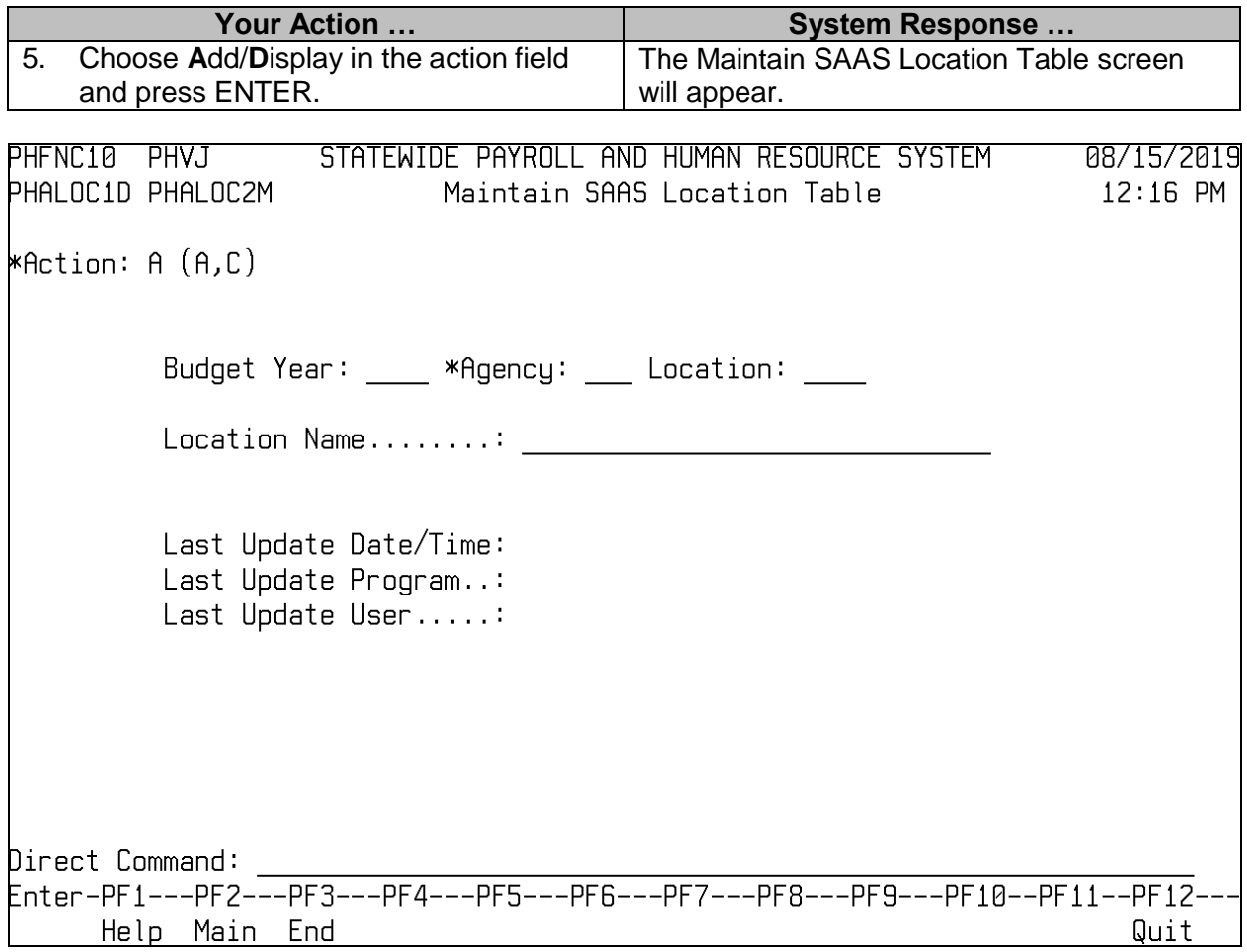

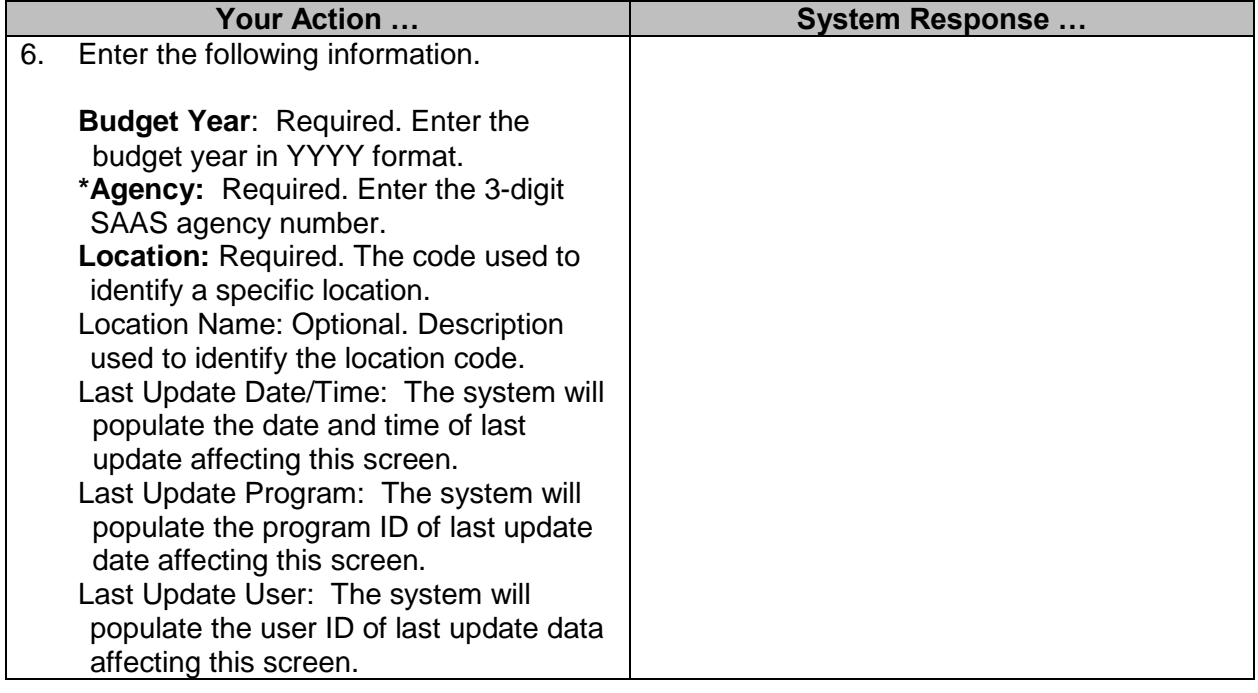

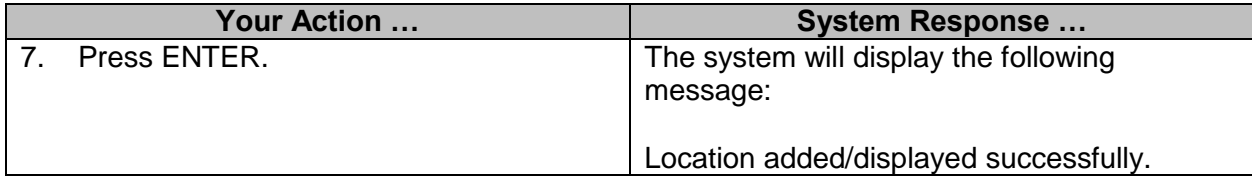

#### <span id="page-11-0"></span>**SAAS Fund Table**

This table is maintained by OFM and defines codes for all funds in the financial system. Agencies will have display only.

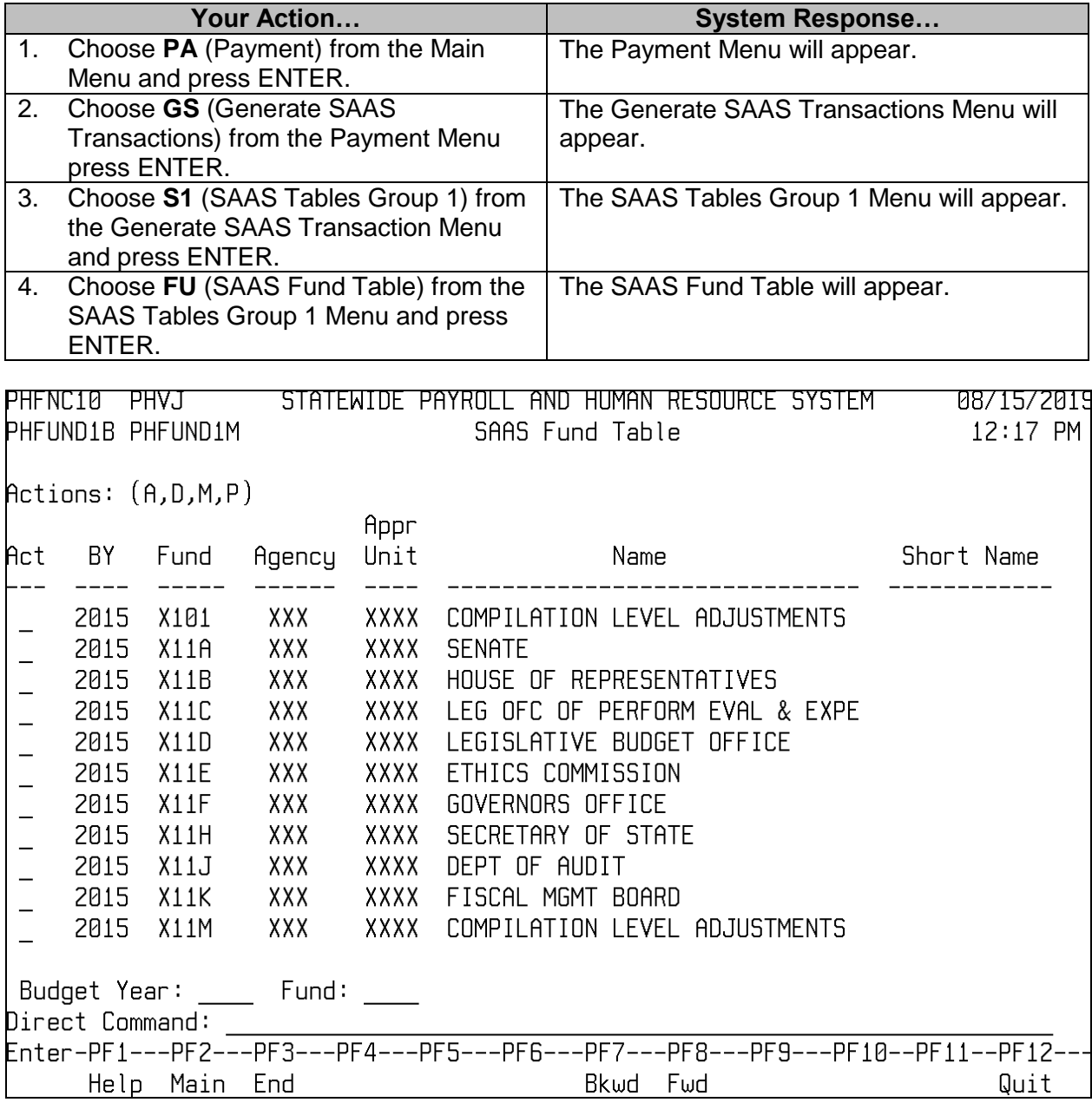

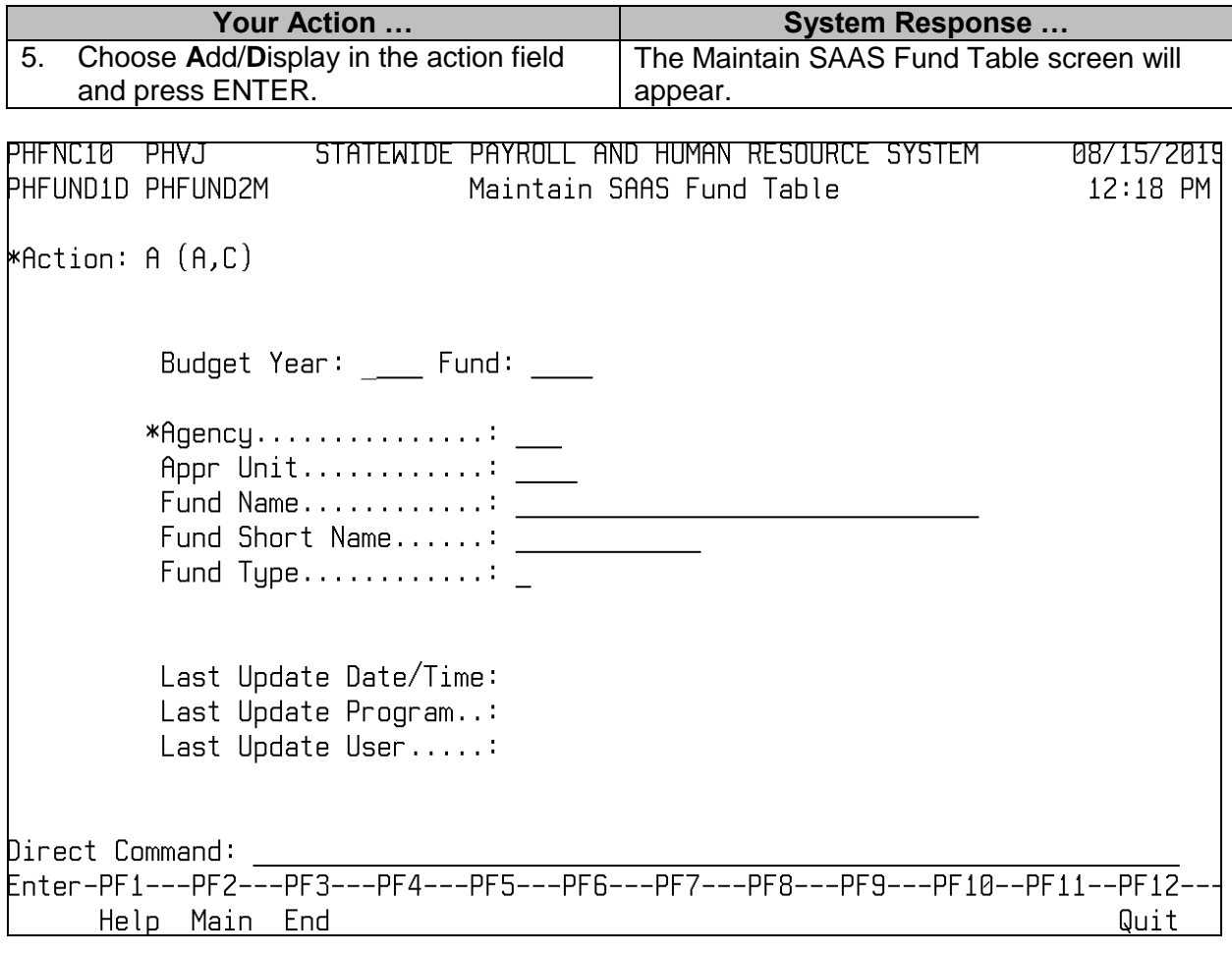

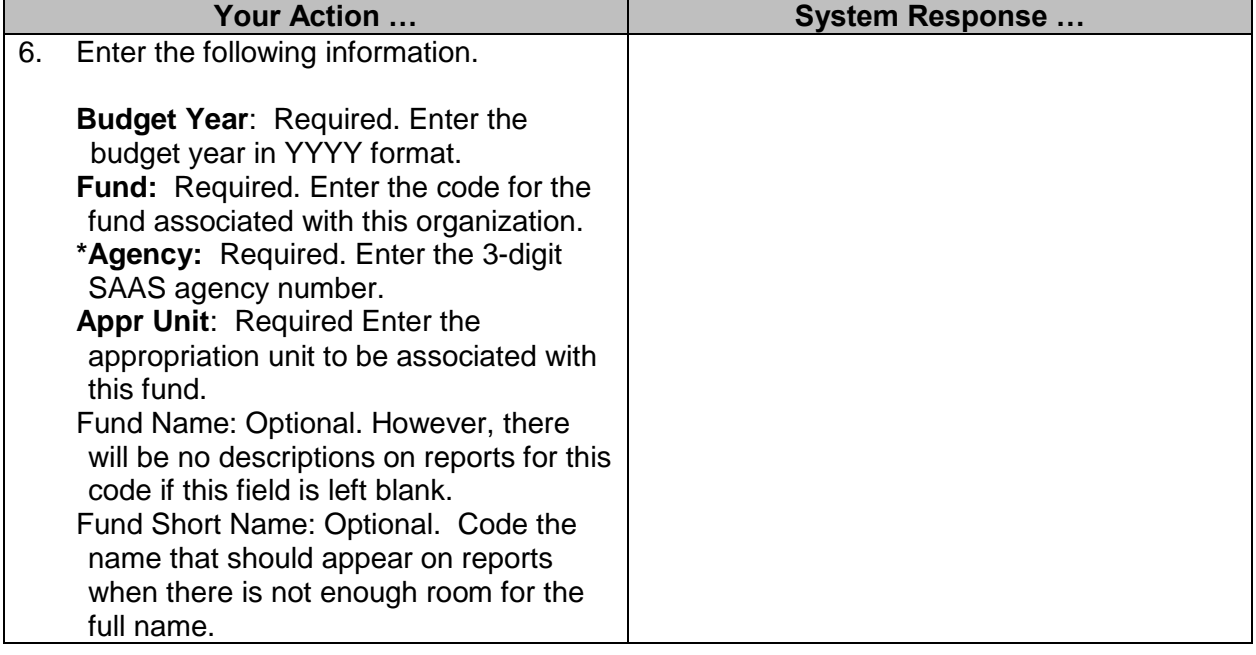

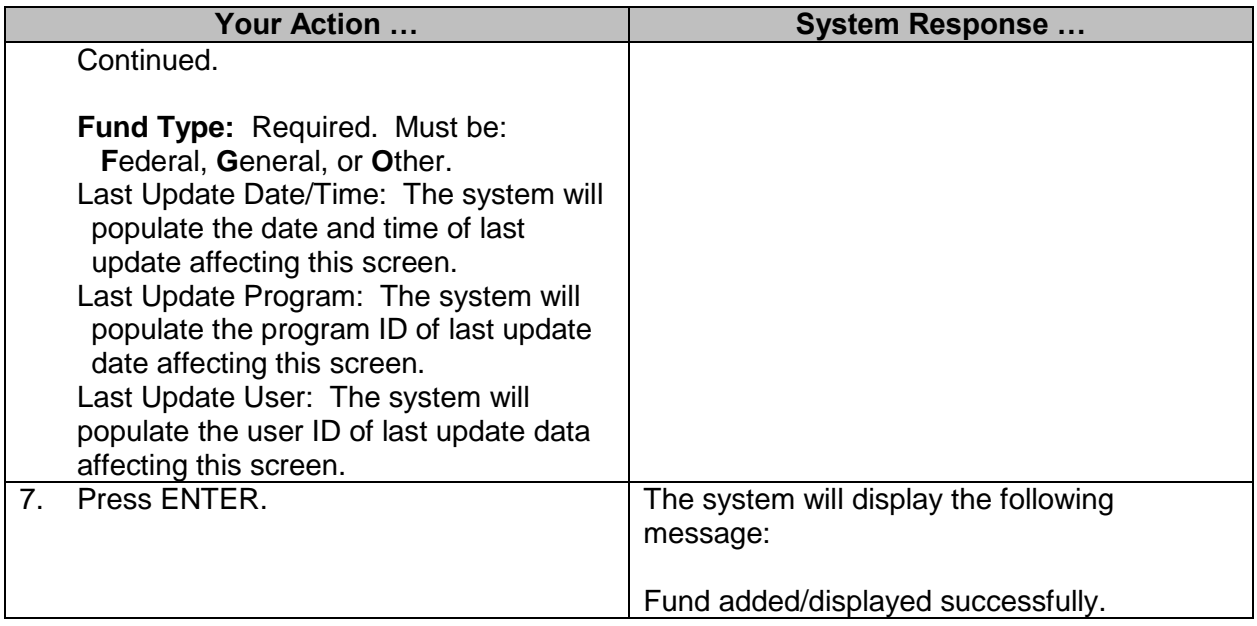

## <span id="page-13-0"></span>**SAAS Organization Table**

This table is maintained by Agencies and defines valid organization codes and assigns agency/organization relationships.

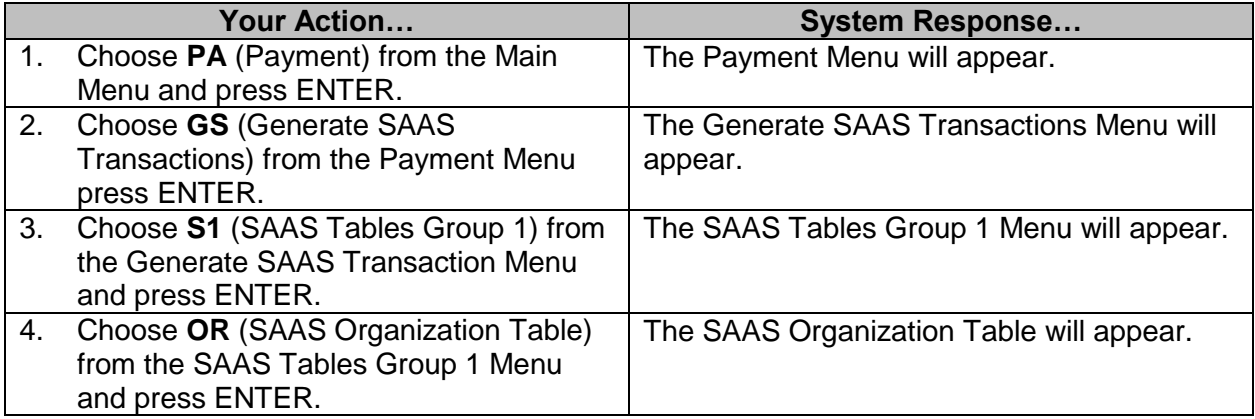

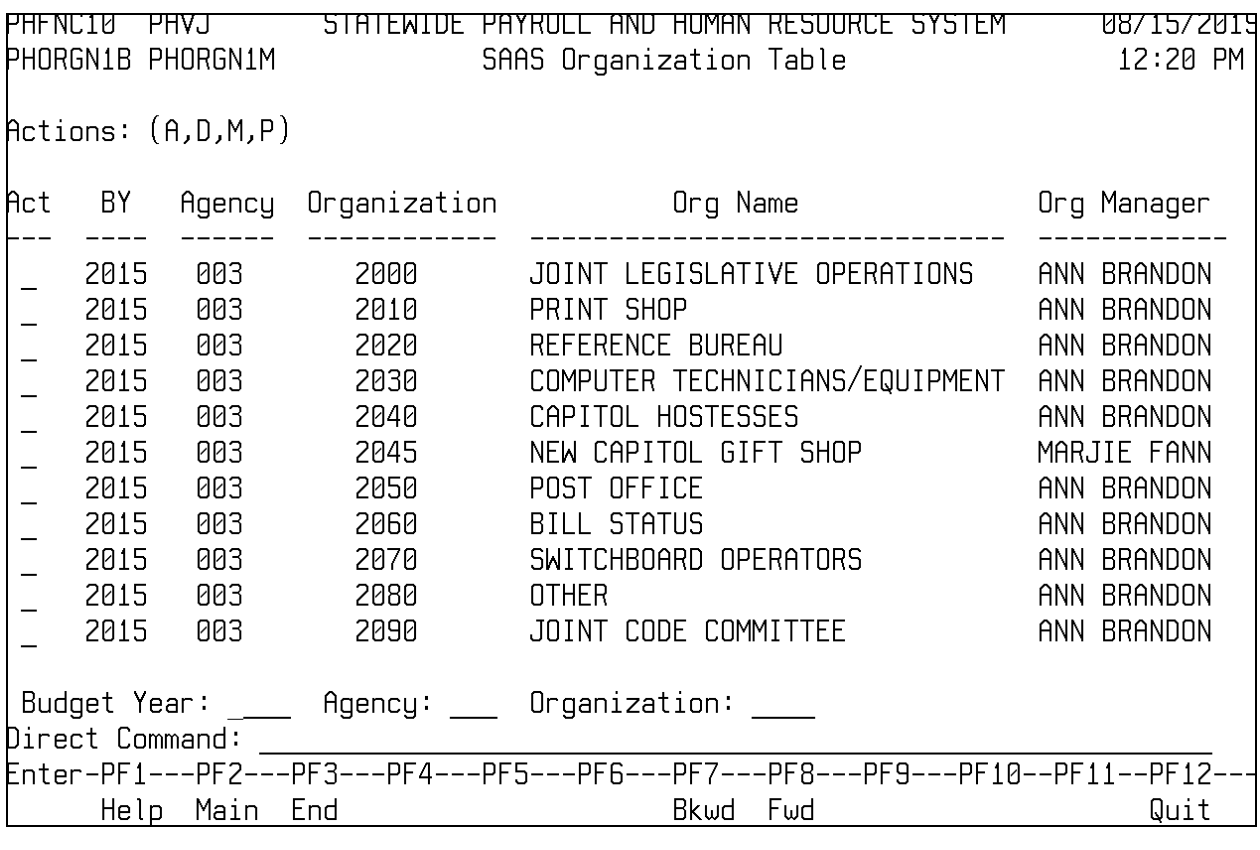

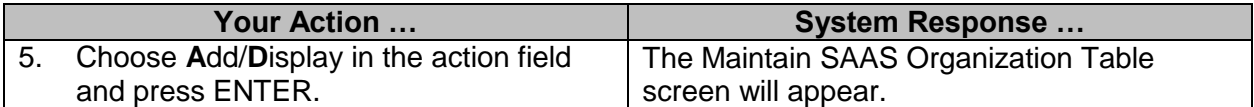

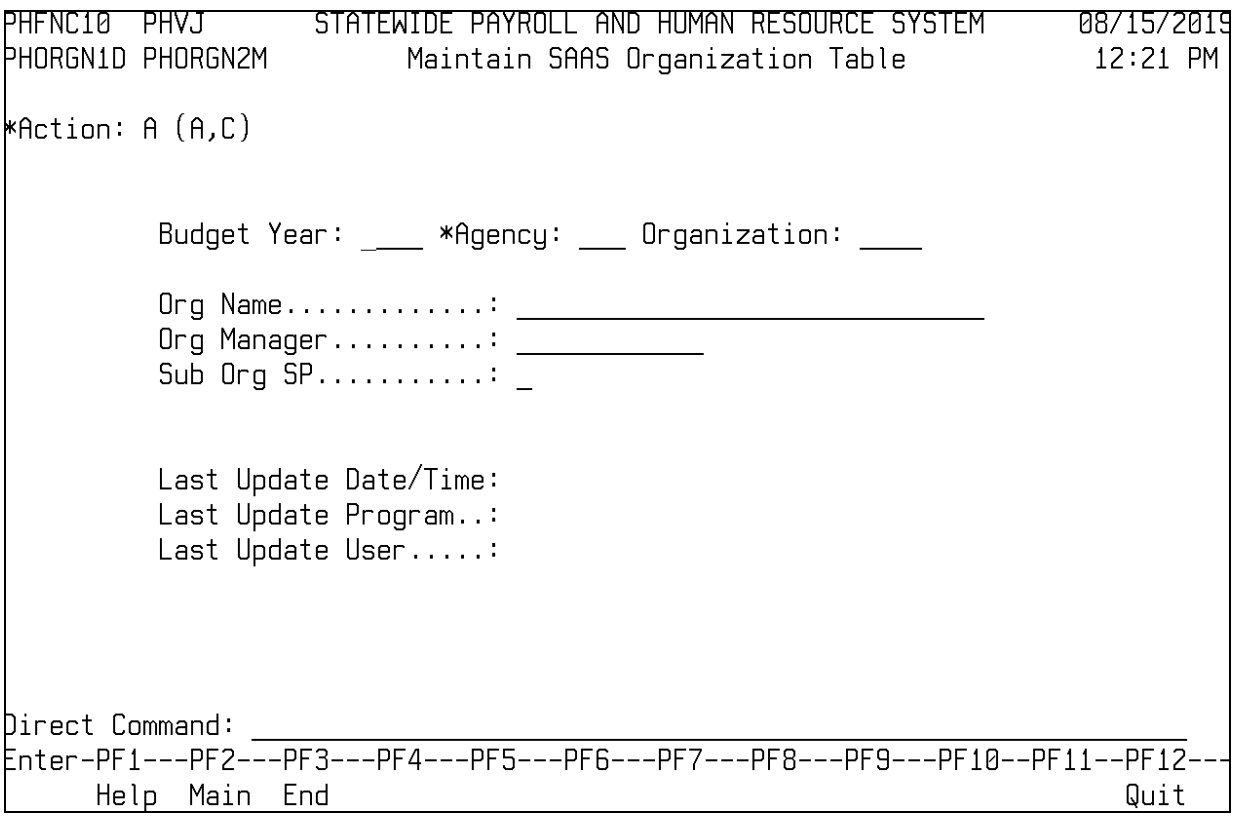

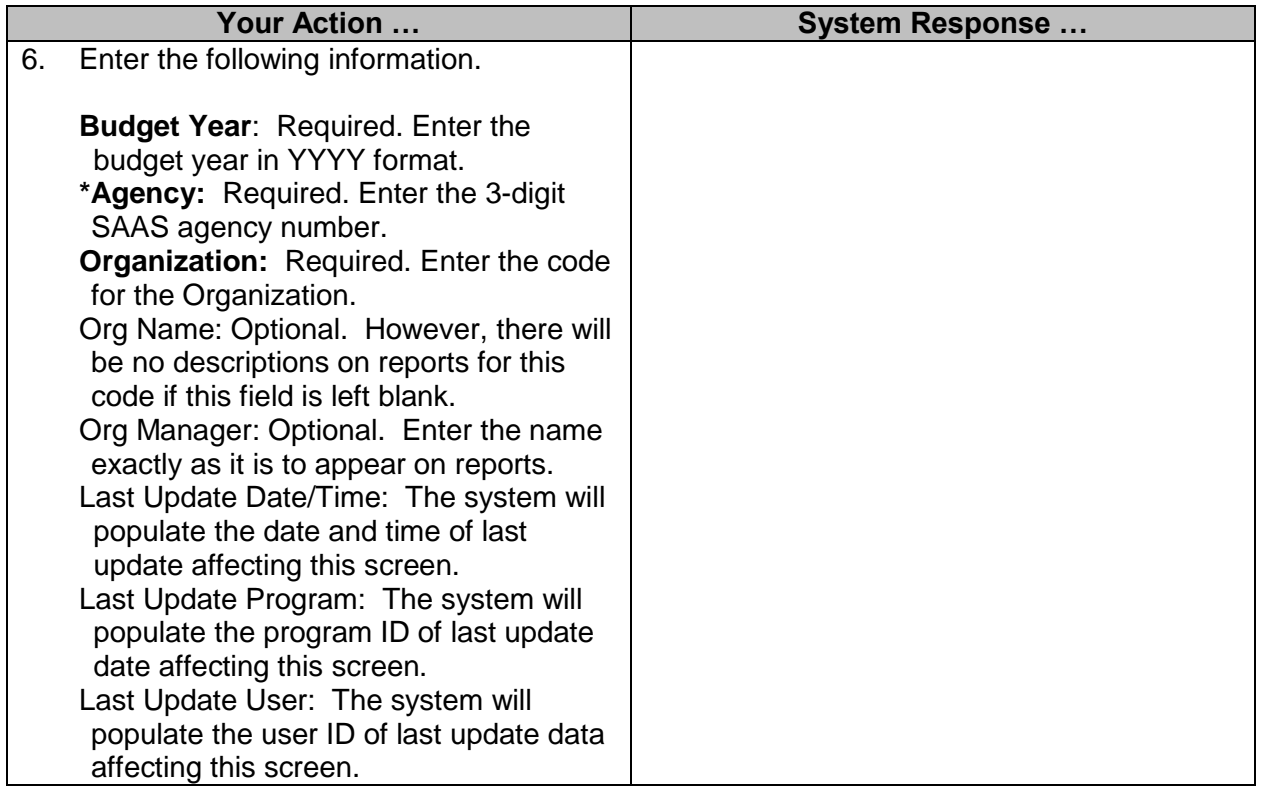

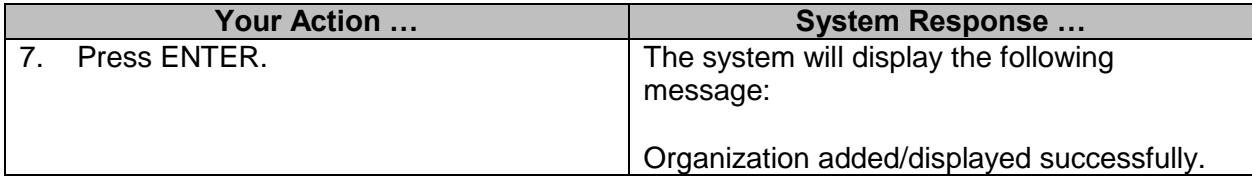

## <span id="page-16-0"></span>**SAAS Sub-Organization Table**

This table is maintained by Agencies and defines valid sub-organization codes and establishes organization/ sub-organization relationships.

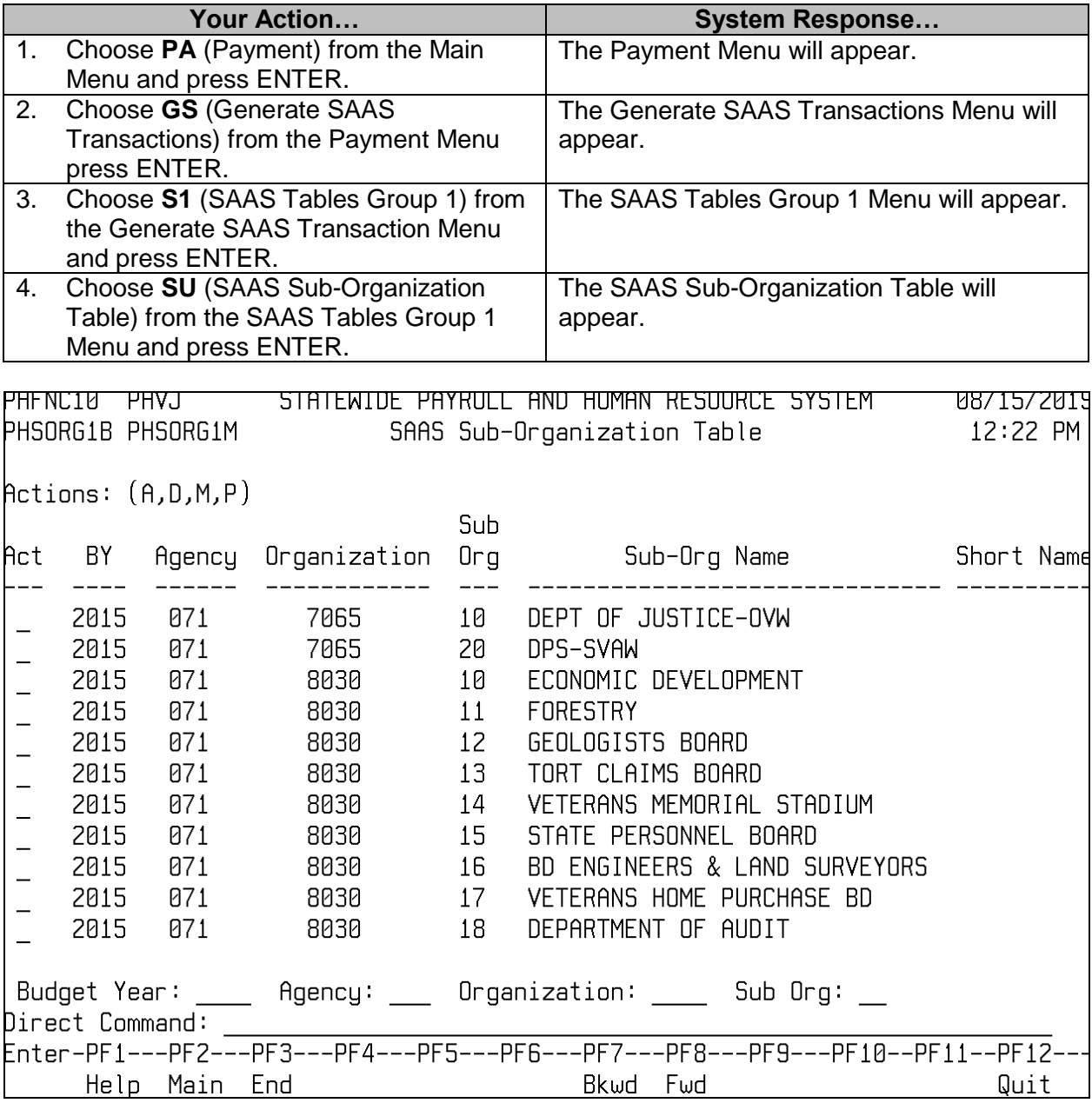

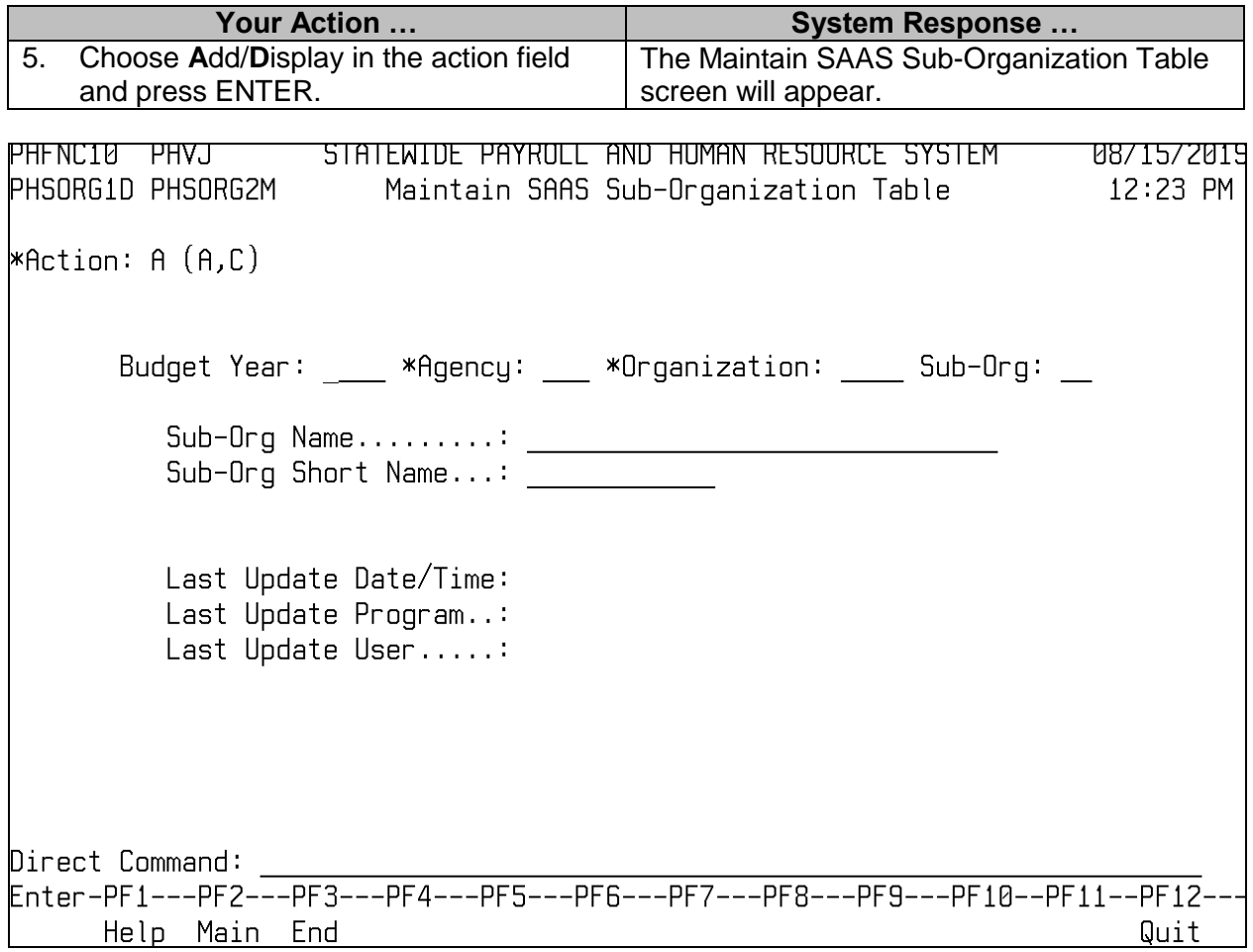

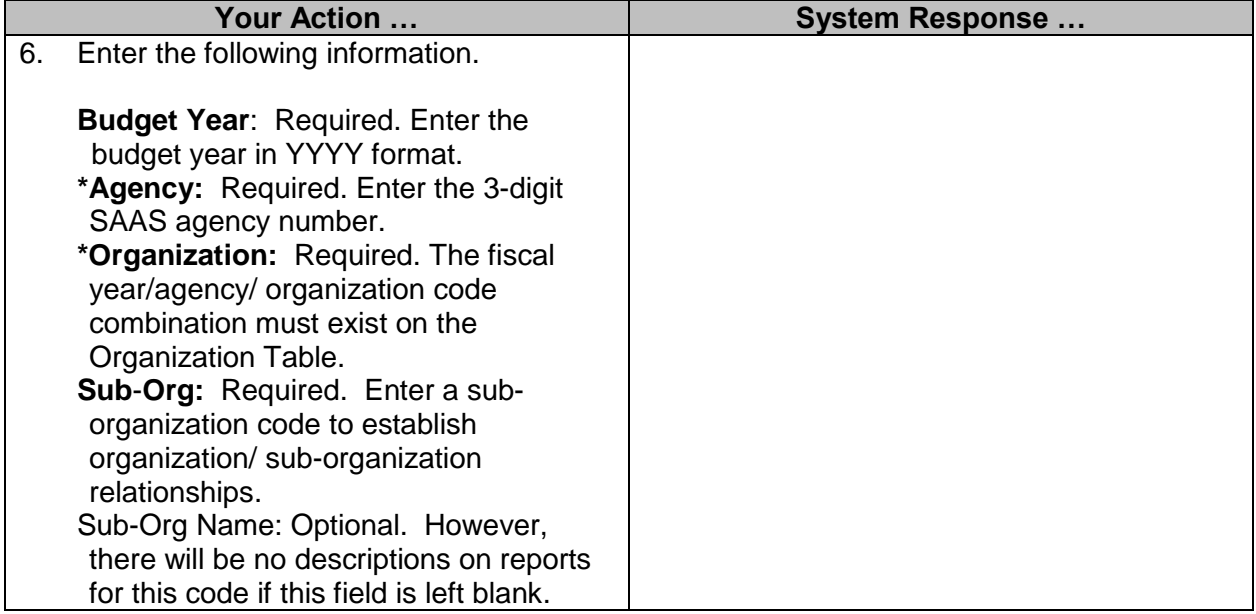

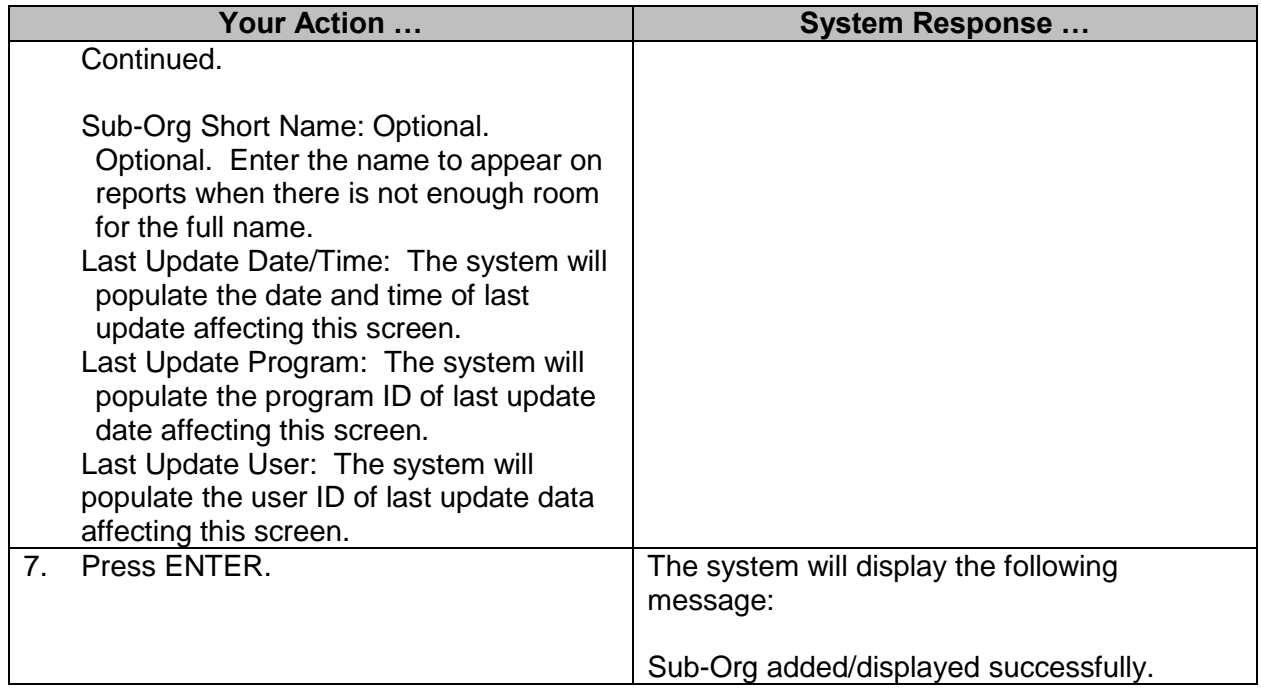

#### <span id="page-18-0"></span>**SAAS Object Table**

This table is maintained by OFM and defines the objects of expenditures that appear on accounting transactions. Agencies will have display only.

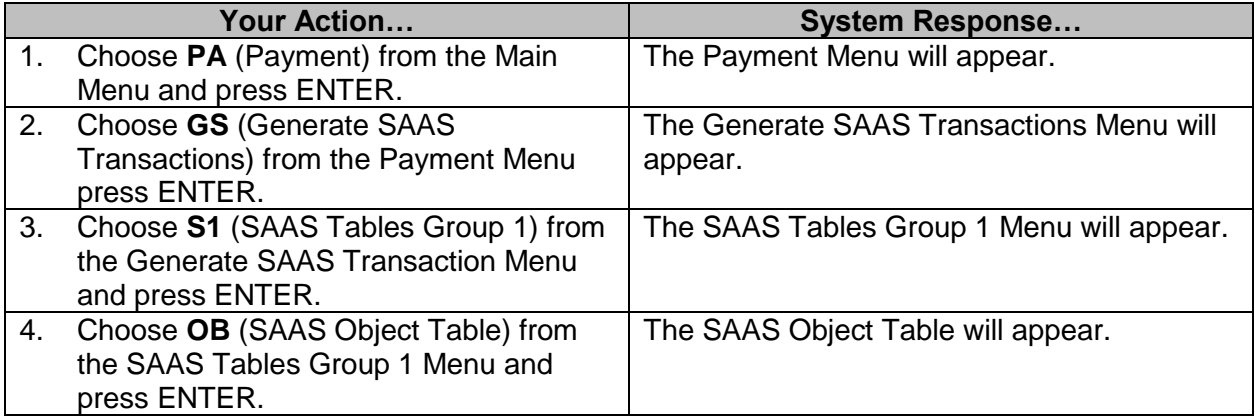

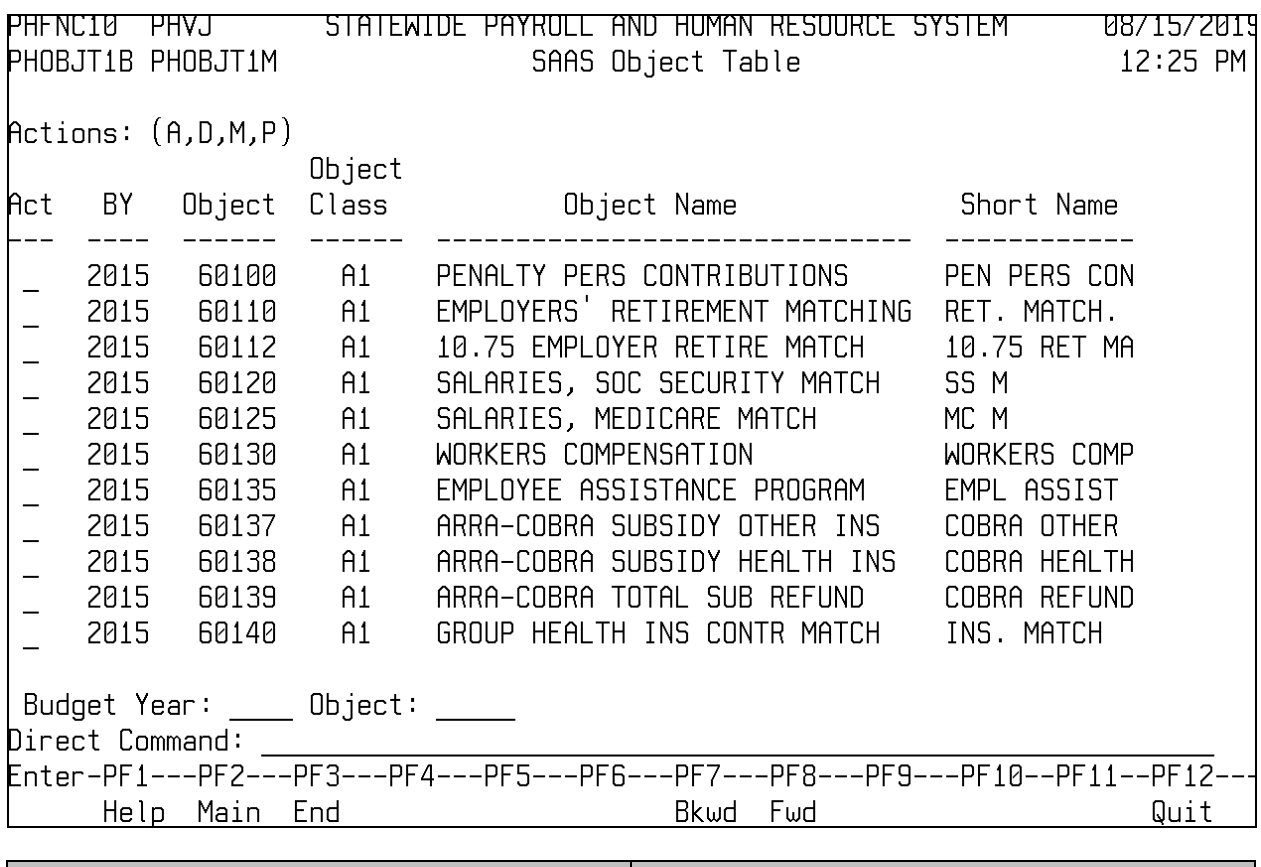

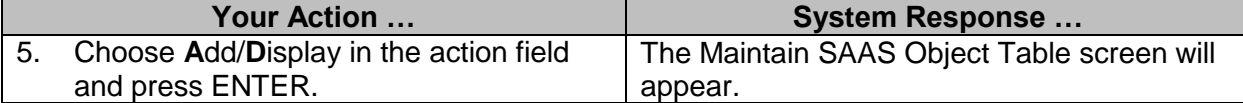

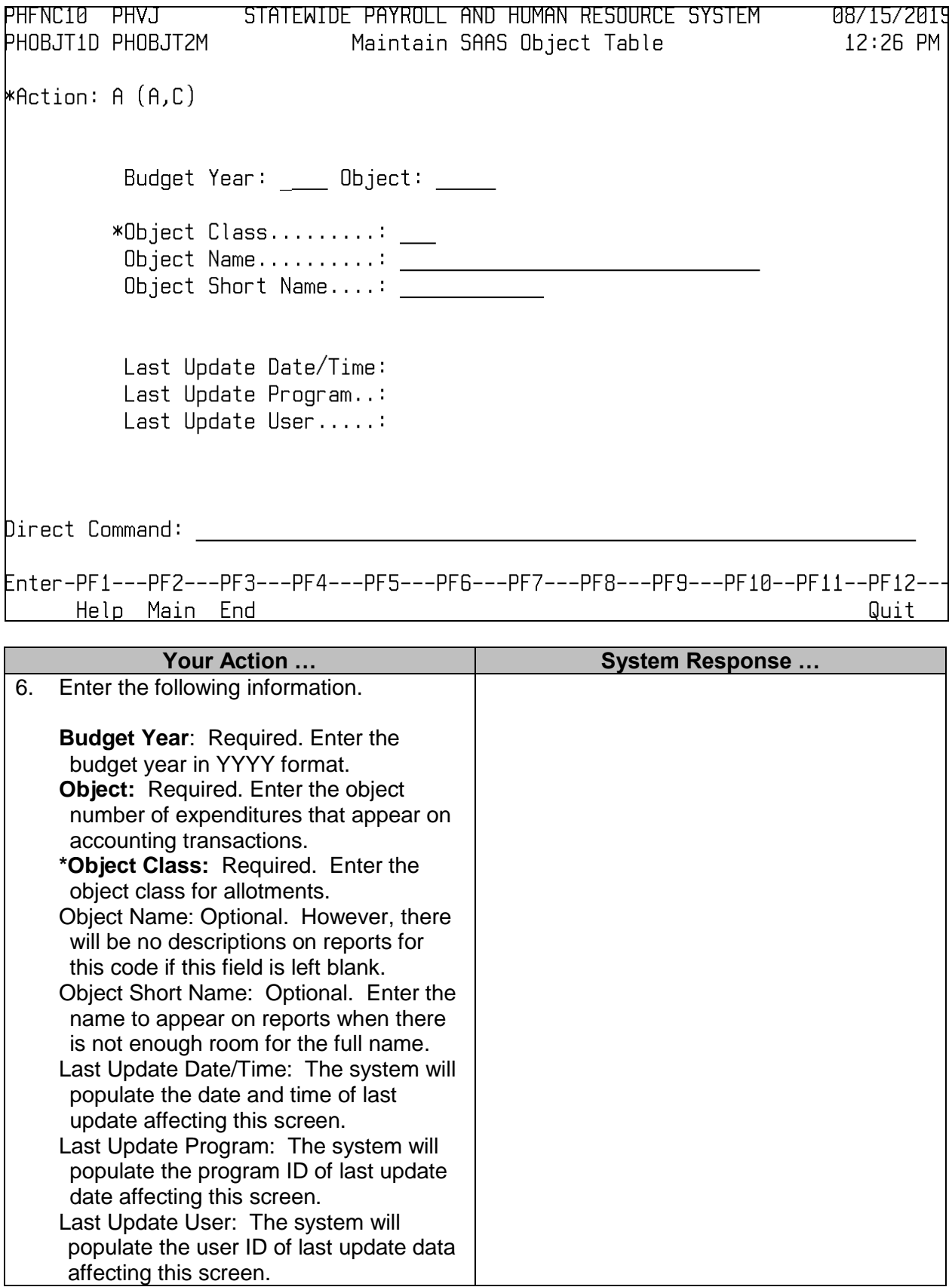

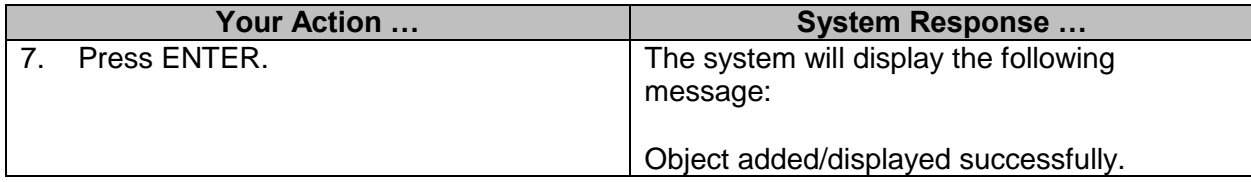

## <span id="page-21-0"></span>**SAAS Object Class Table**

This table is maintained by OFM and defines valid object class codes that are used when establishing expense budget transactions. Agencies will have display only.

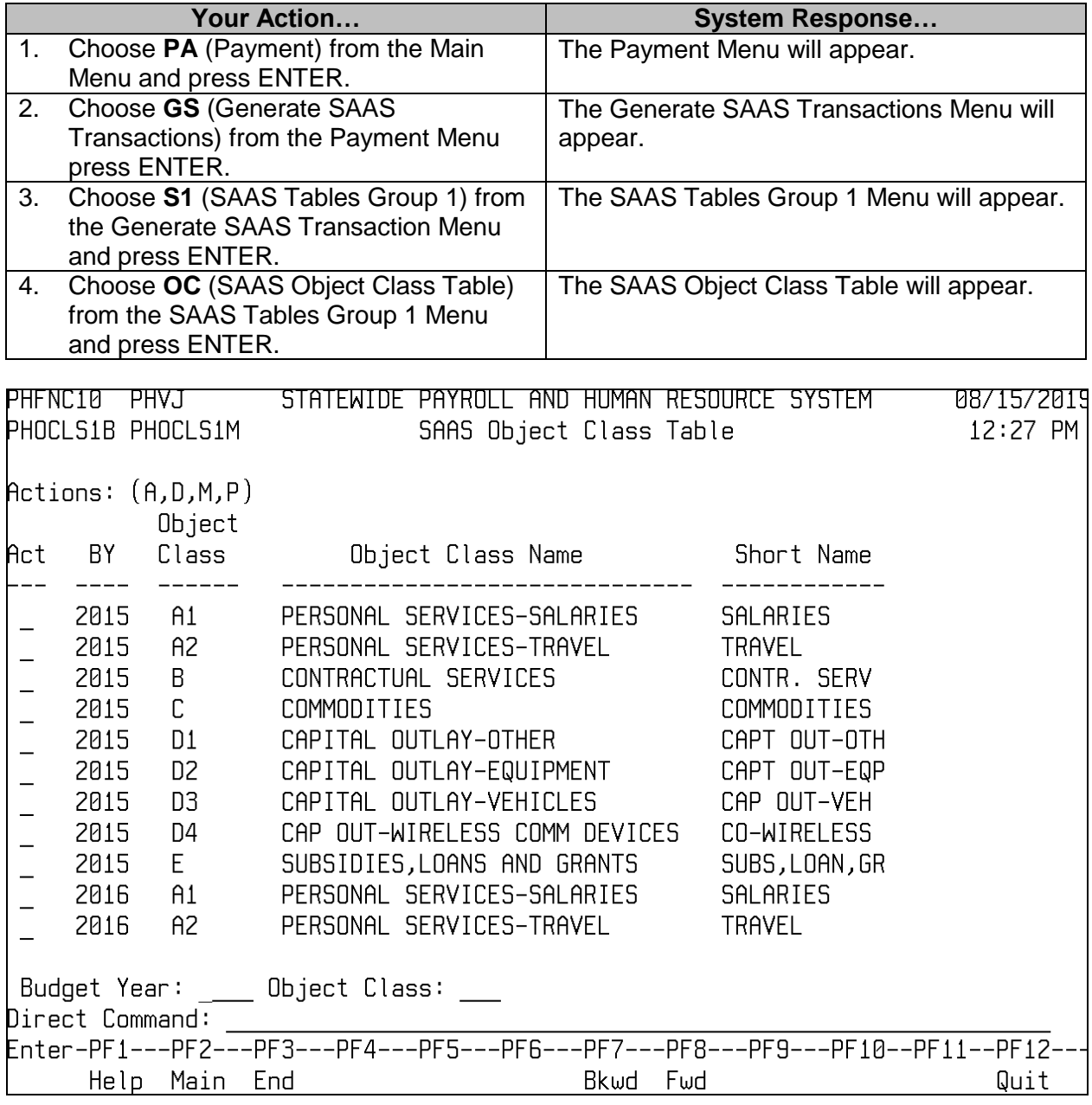

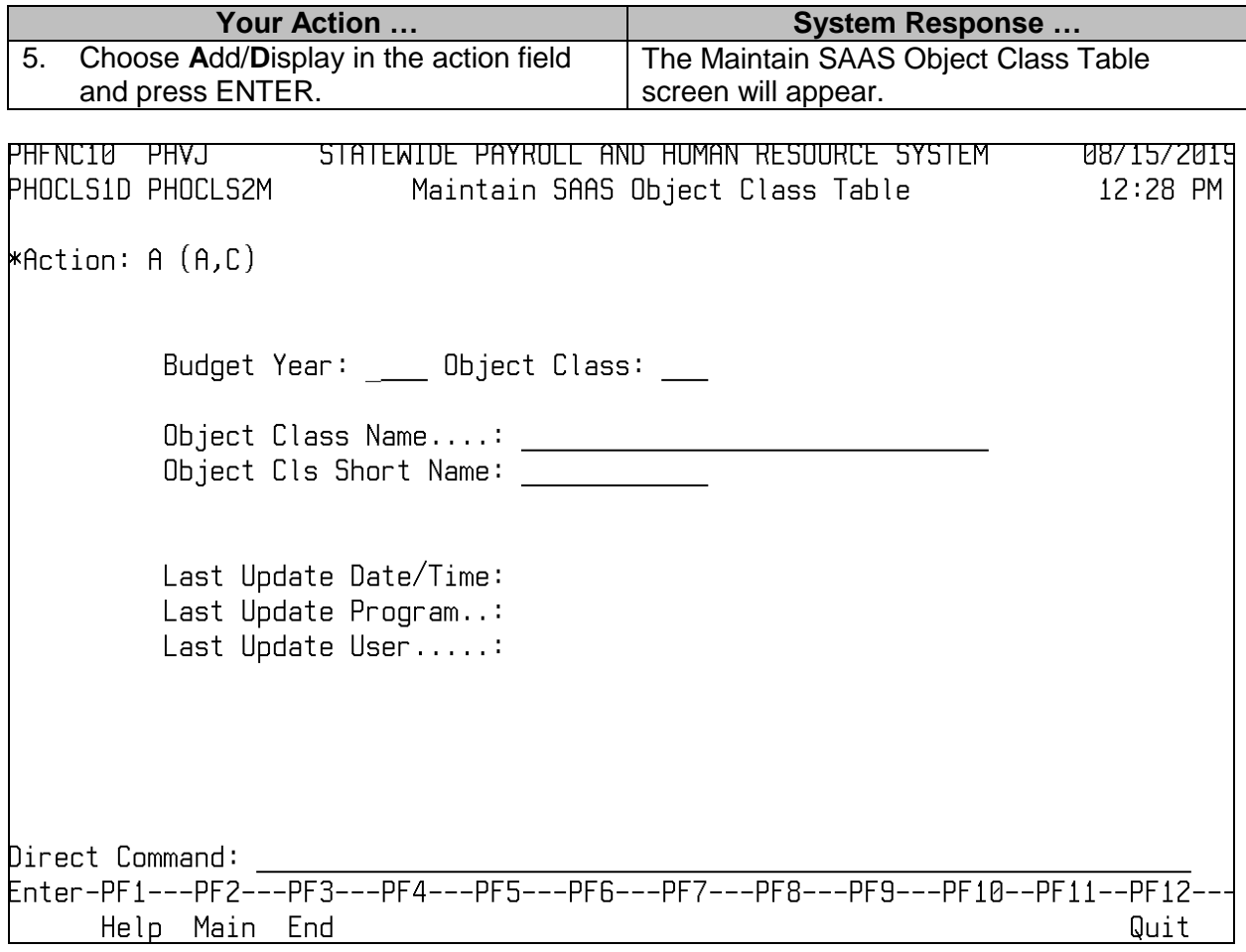

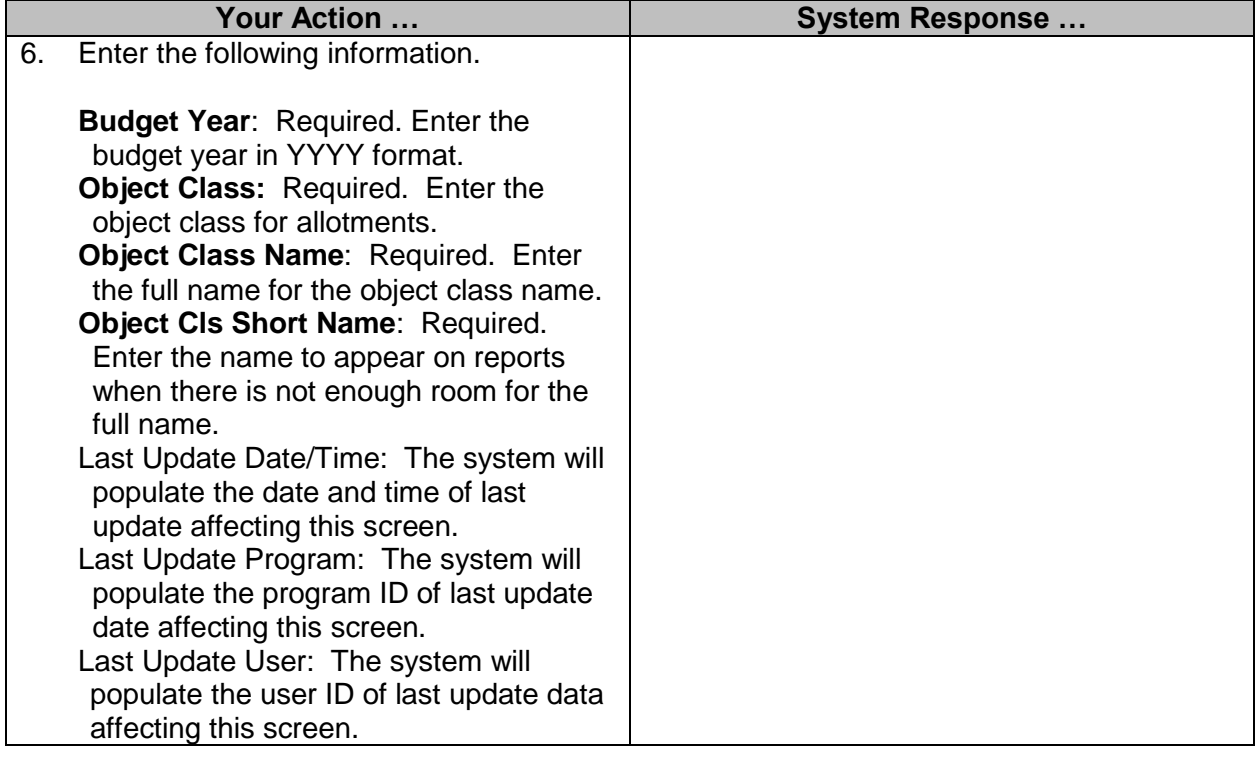

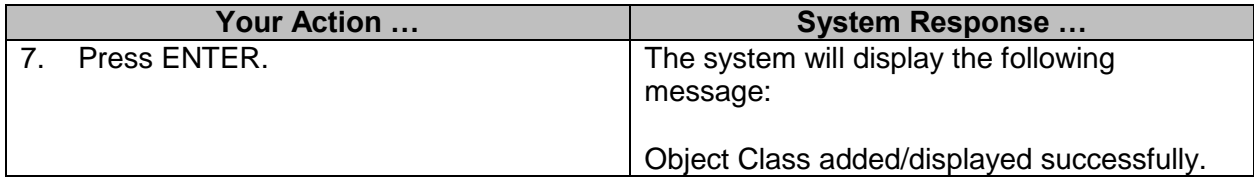

## <span id="page-23-0"></span>**SAAS Reporting Category Table**

This table is maintained by Agencies to define general purpose reporting categories for individual agencies. Each agency chooses whether it wants to use the codes.

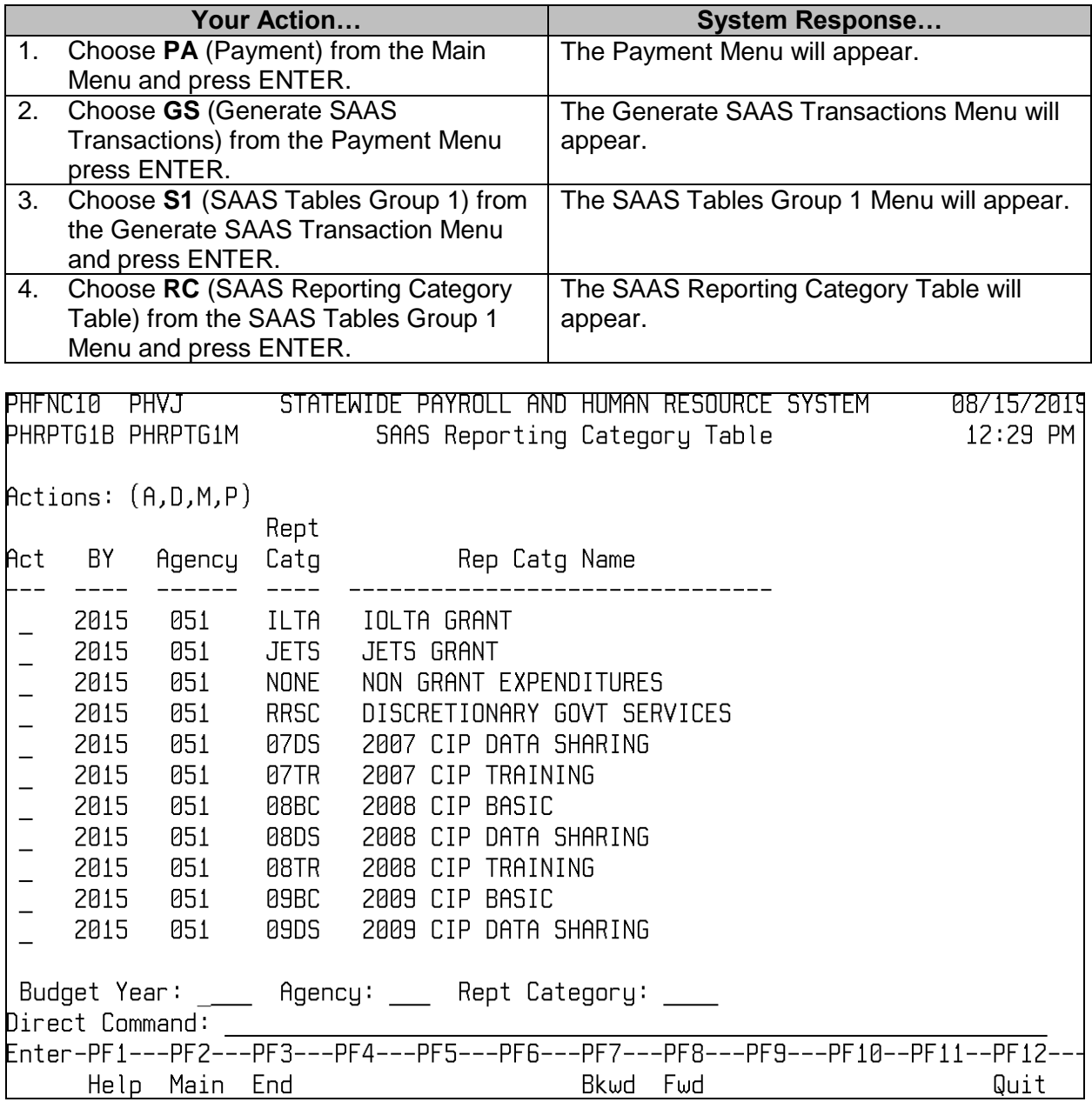

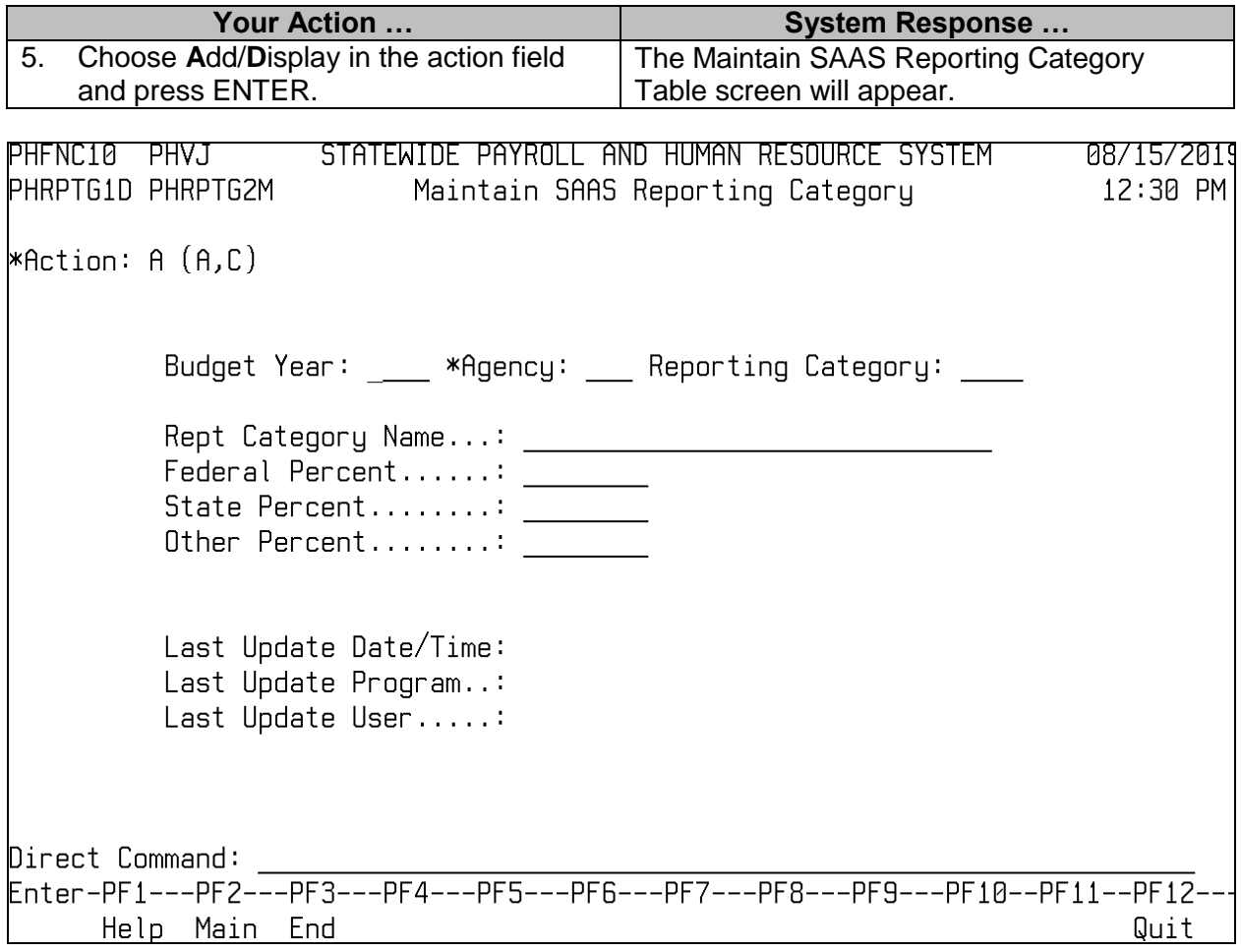

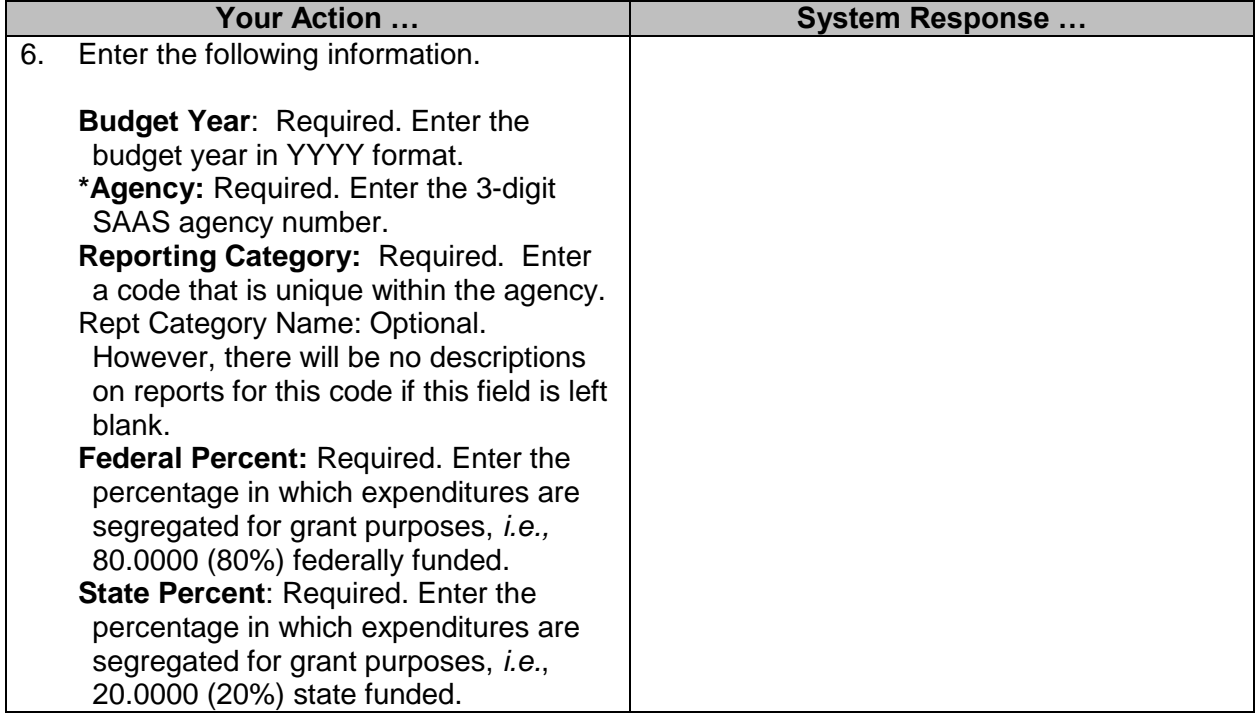

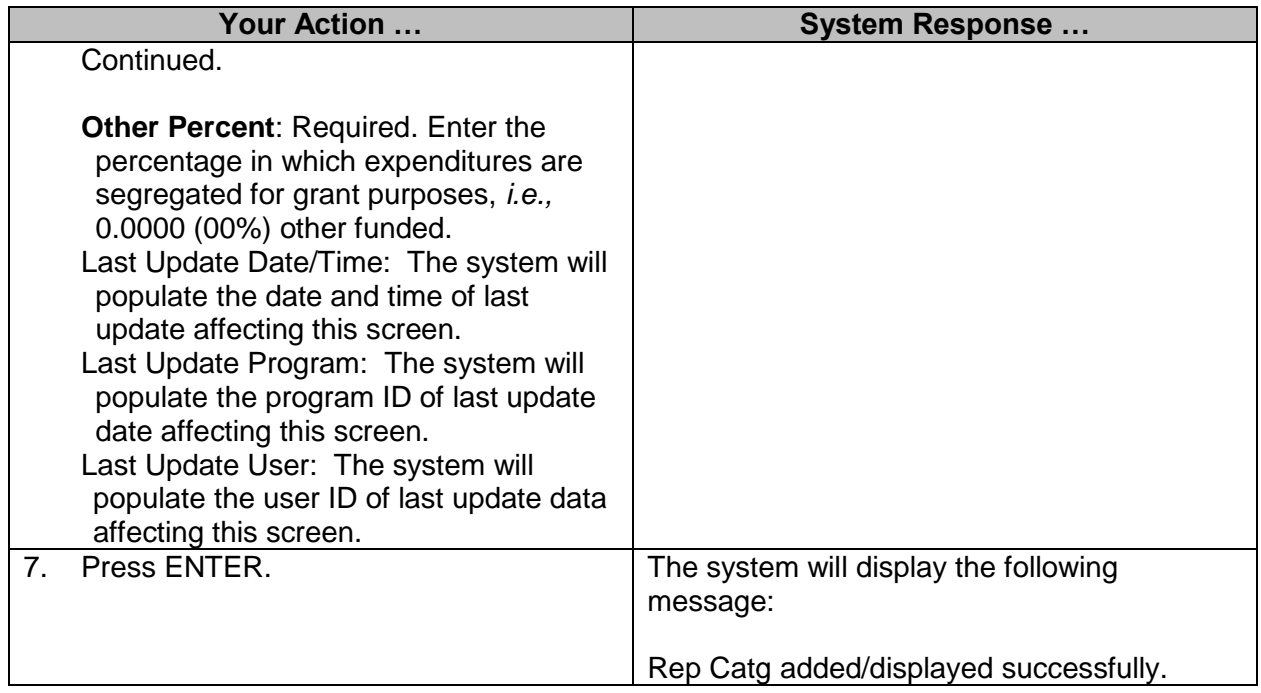

#### <span id="page-25-0"></span>**SAAS Bank Account Table**

This table is maintained by OFM and defines codes for all the bank accounts maintained by the governmental entity. Agencies will have display only.

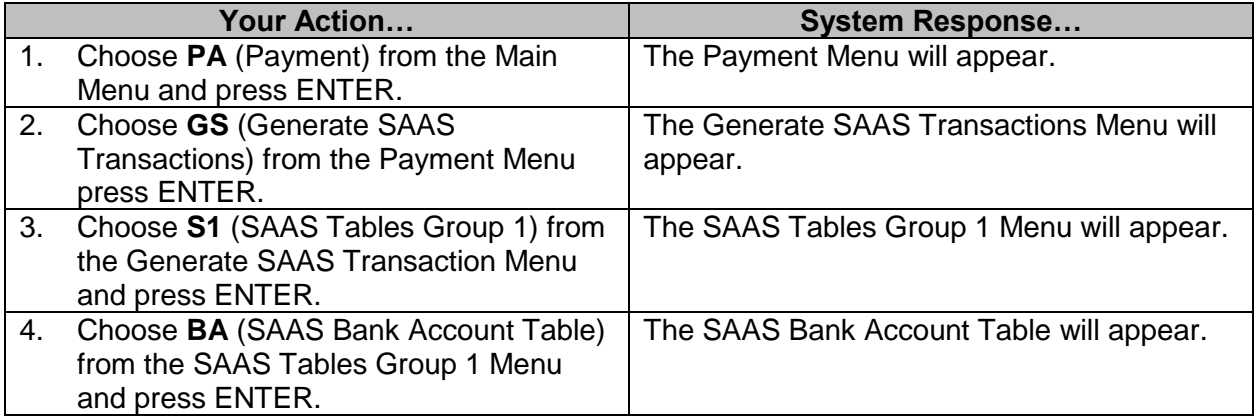

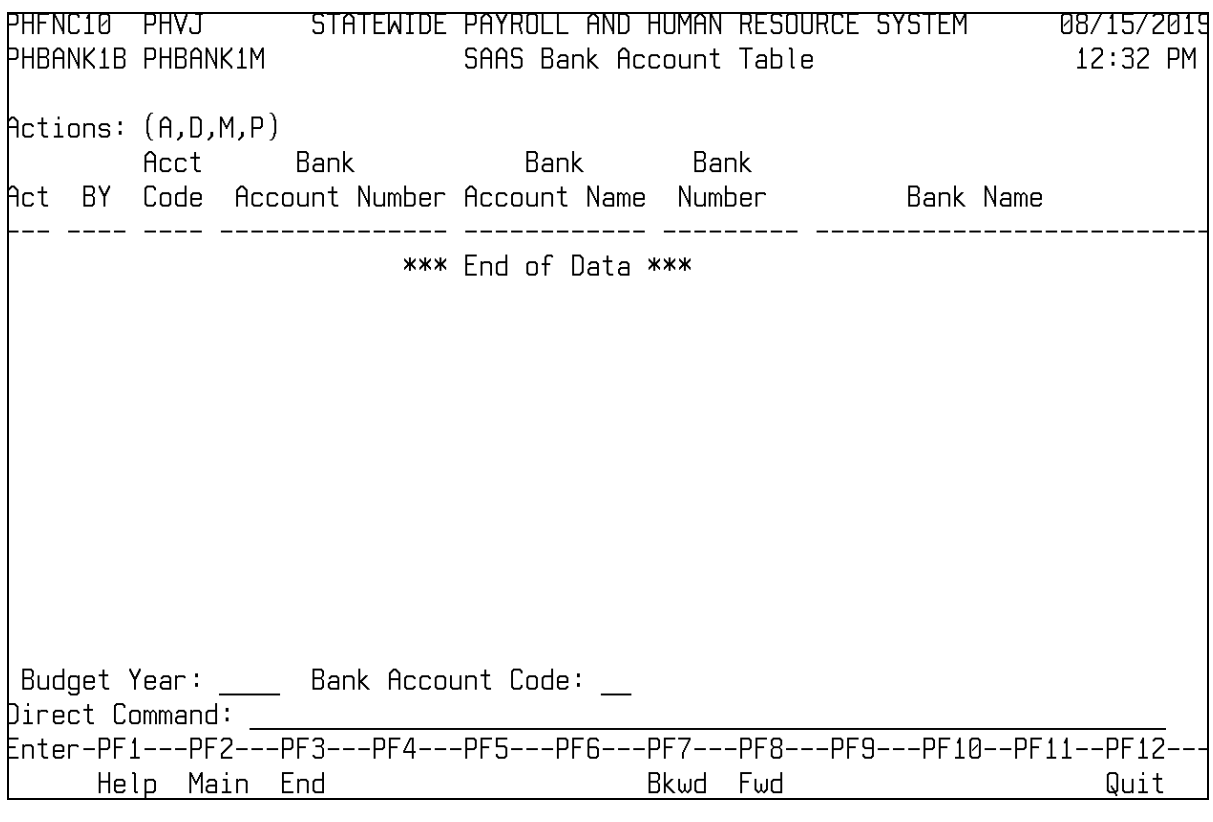

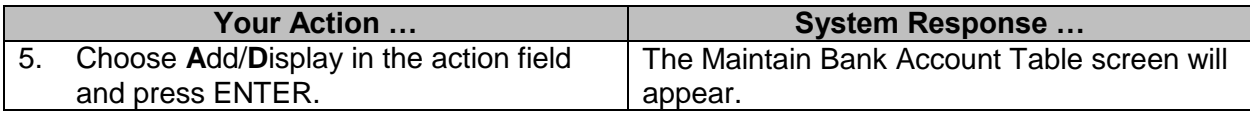

PHFNC10 PHVJ STATEWIDE PAYROLL AND HUMAN RESOURCE SYSTEM 871572019 PHBANK1D PHBANK2M Maintain SAAS Bank Table 12:33 PM **\***Action: A (A,C) Budget Year: Bank Account Code: Bank Account Number..: \_\_\_\_\_\_\_\_\_\_\_\_\_\_\_ Bank Account Name....: Last Update Date/Time: Last Update Program..: Last Update User.....: Direct Command: Help Main End Quit **Your Action … System Response …** 6. Enter the following information. **Budget Year**: Required. Enter the budget year in YYYY format. **Bank Account Code**: Required. Enter the bank account code to be used by the automated disbursement process. Bank Account Number: Optional. Enter the account number assigned by the bank. Bank Number: Optional. Enter the routing and transit number (the FRD-ABA number) assigned to the bank holding this account. Bank Name: Optional. Enter the name of the bank holding this account. Last Update Date/Time: The system will populate the date and time of last update affecting this screen. Last Update Program: The system will populate the program ID of last update date affecting this screen. Last Update User: The system will populate the user ID of last update data affecting this screen.

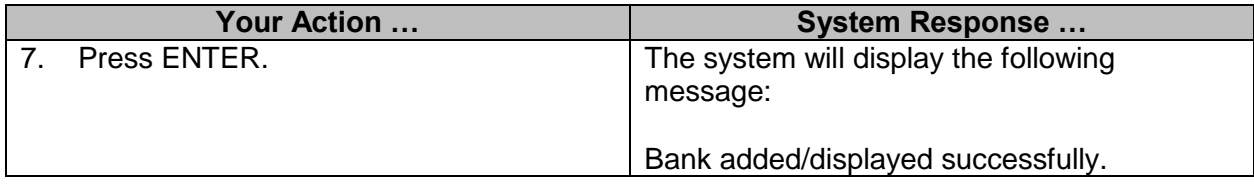

## <span id="page-28-0"></span>**SAAS Tables Group 2**

SAAS Tables Group 2 has been created in SPAHRS to allow users who have proper access to initiate, display, or modify tables as needed.

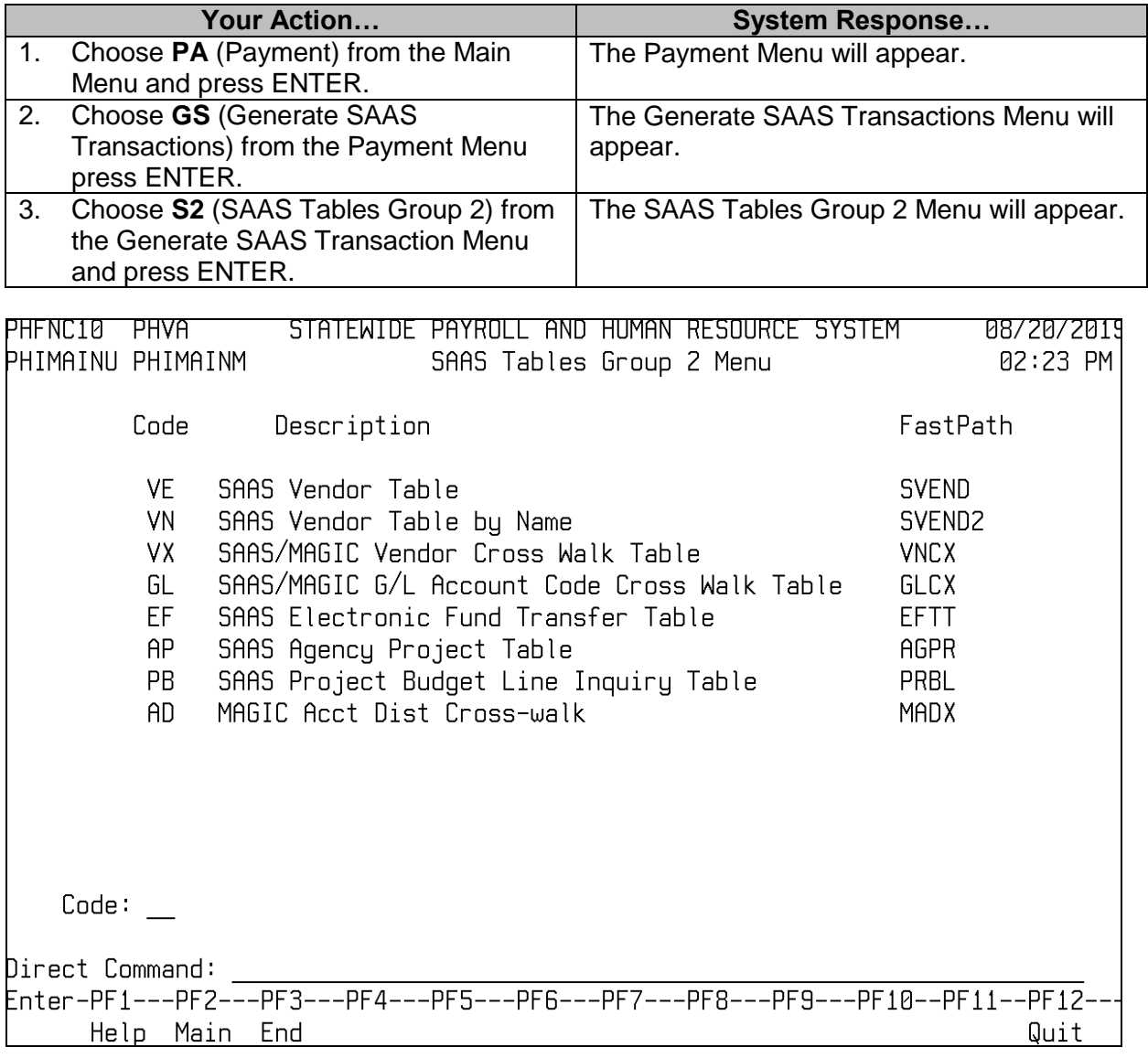

## <span id="page-29-0"></span>**SAAS Vendor Table**

This table is maintained by OFM and defines codes for all Vendors by vendor number. Agencies will have display only.

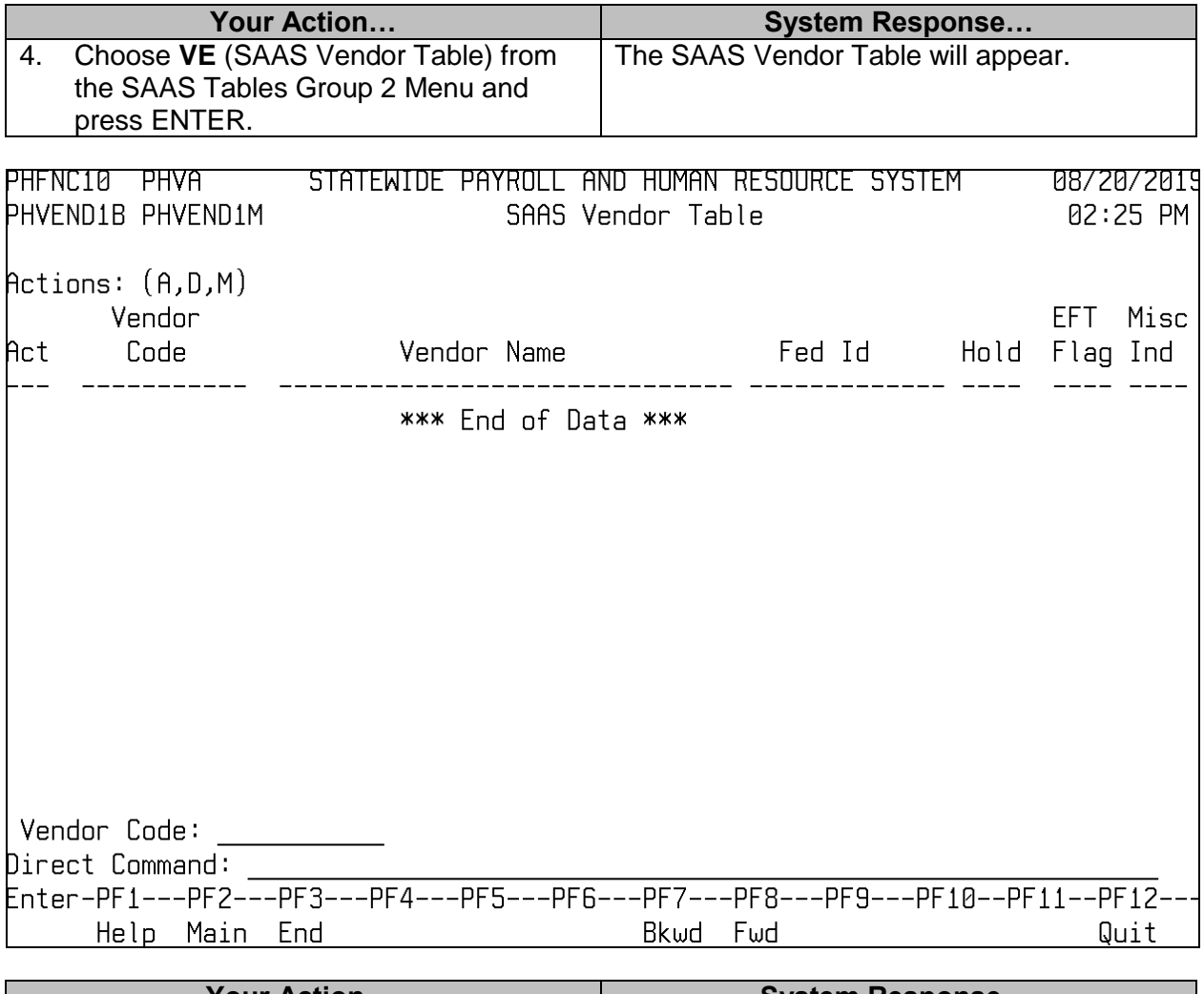

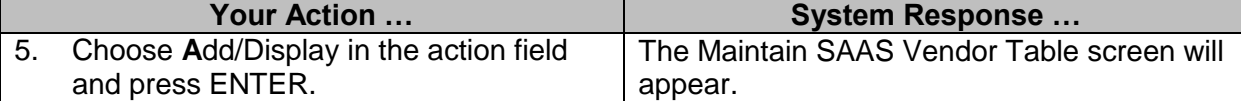

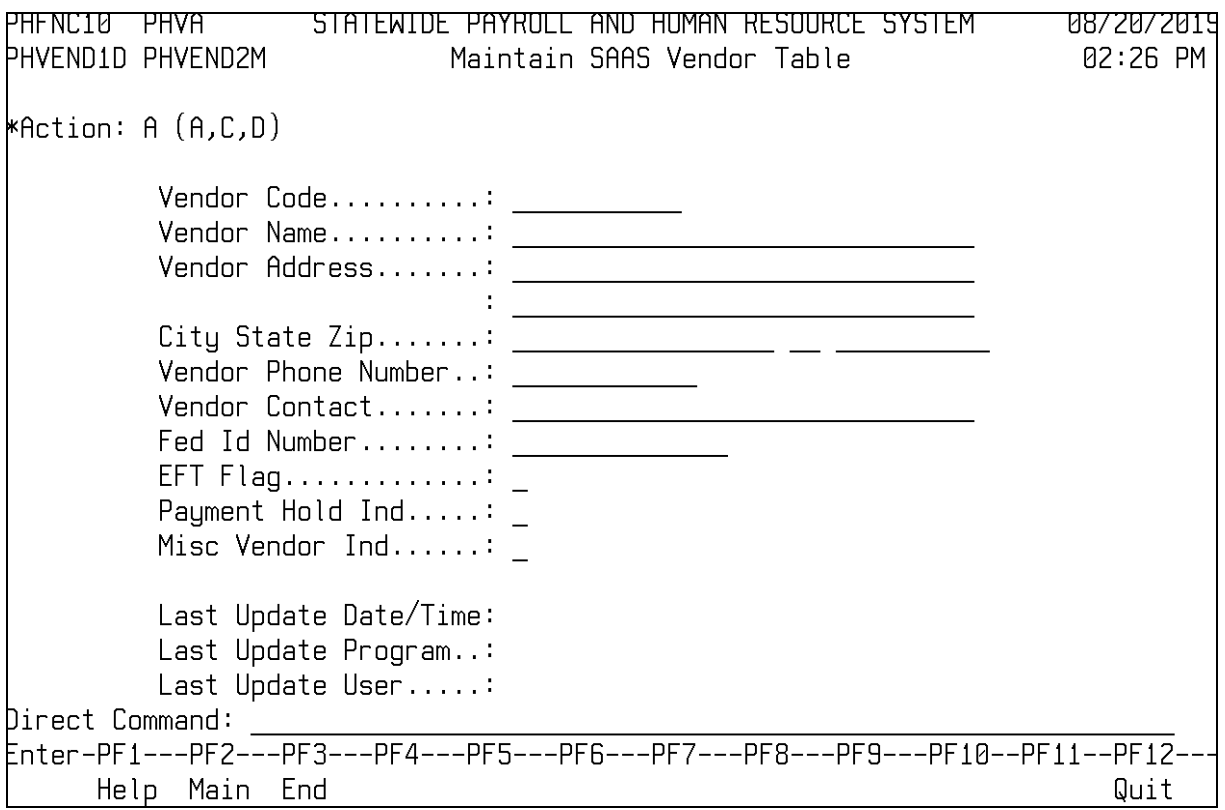

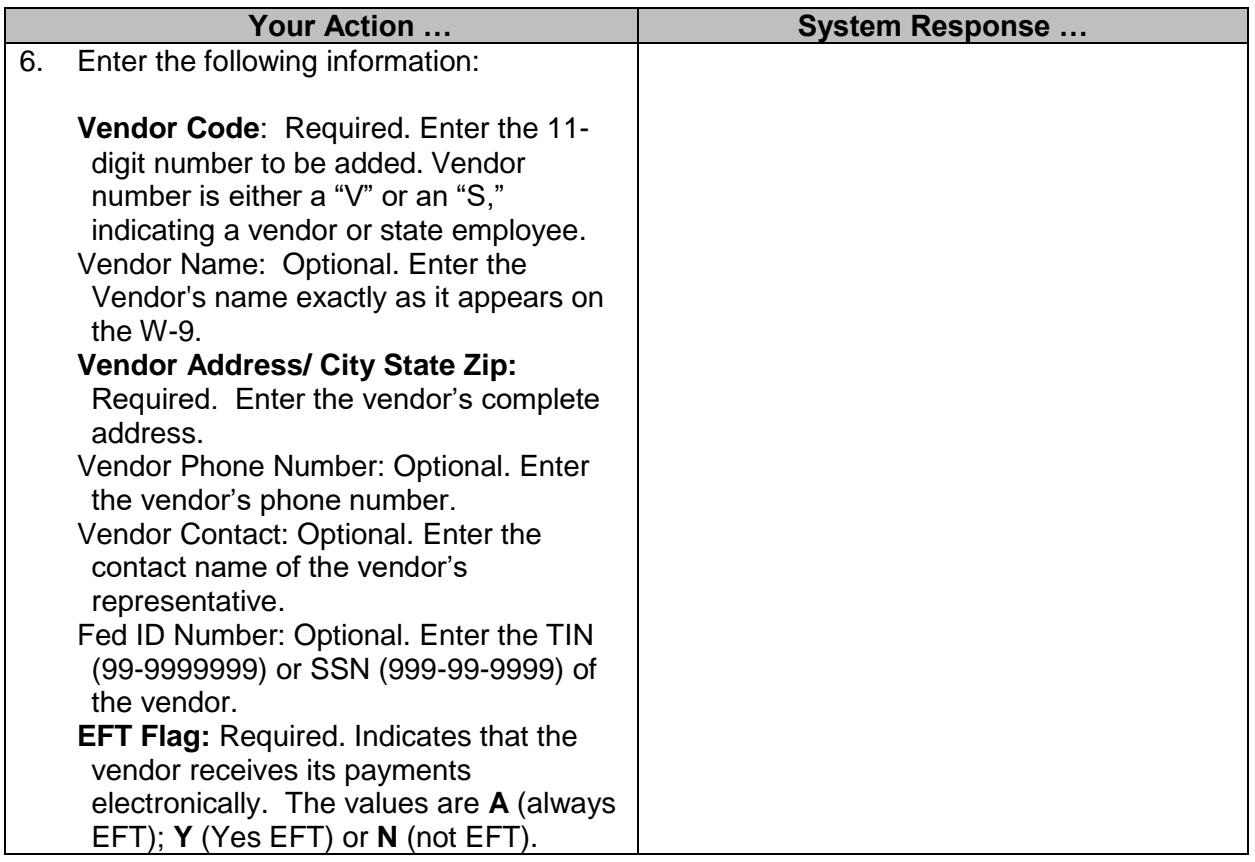

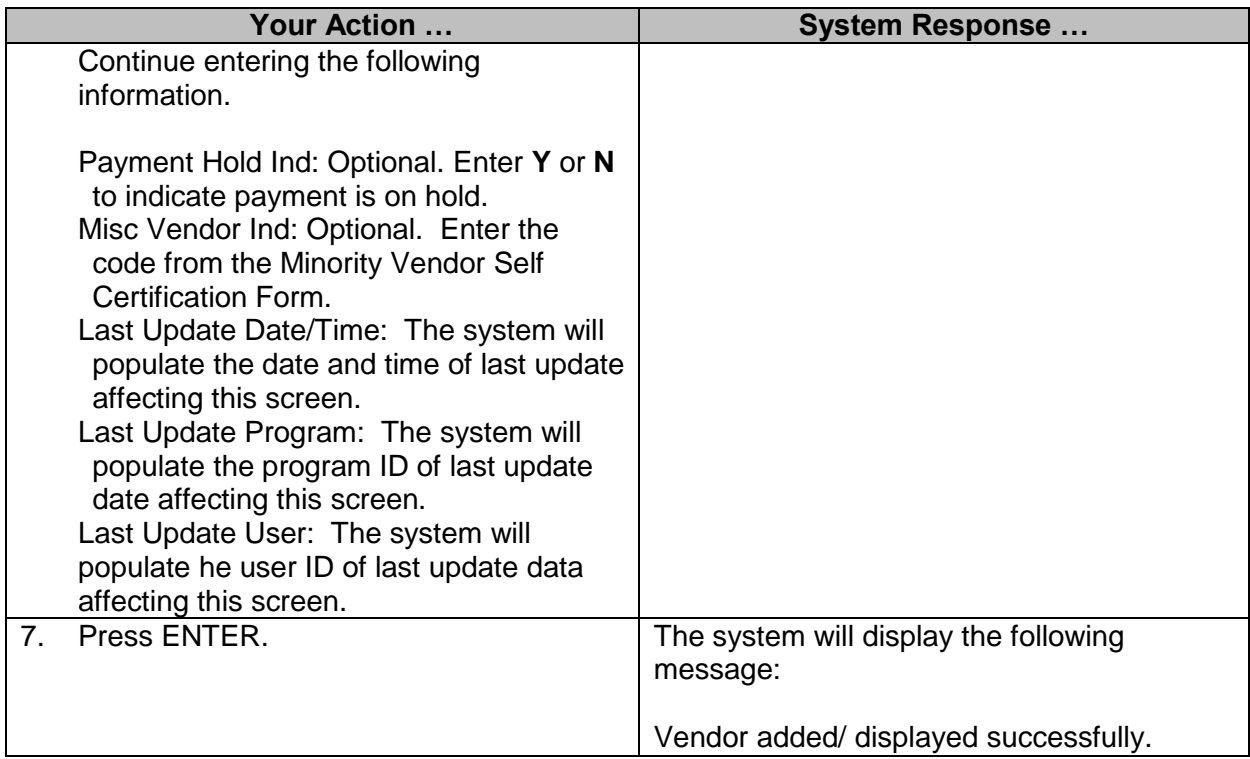

## <span id="page-31-0"></span>**SAAS Vendor Table by Name**

This table is maintained by OFM and defines codes for all Vendors by vendor name. Agencies will have display only.

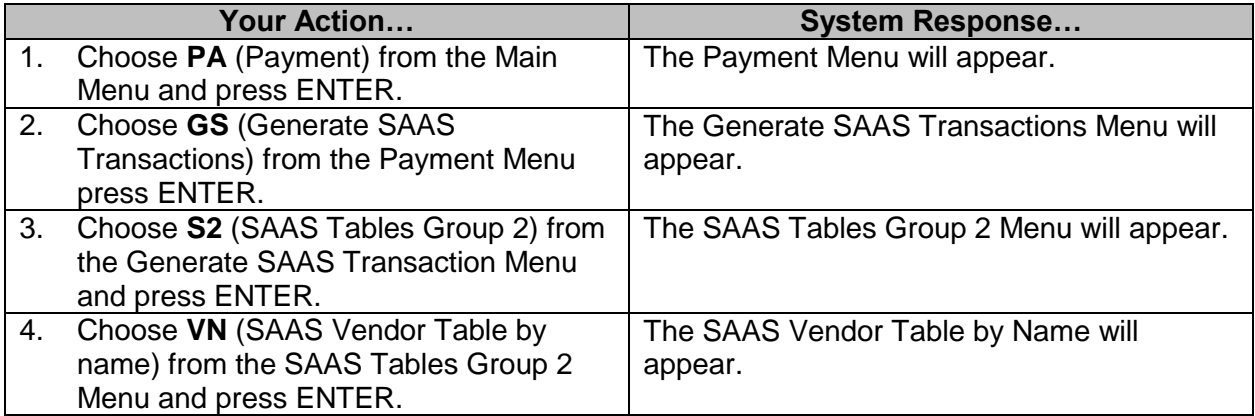

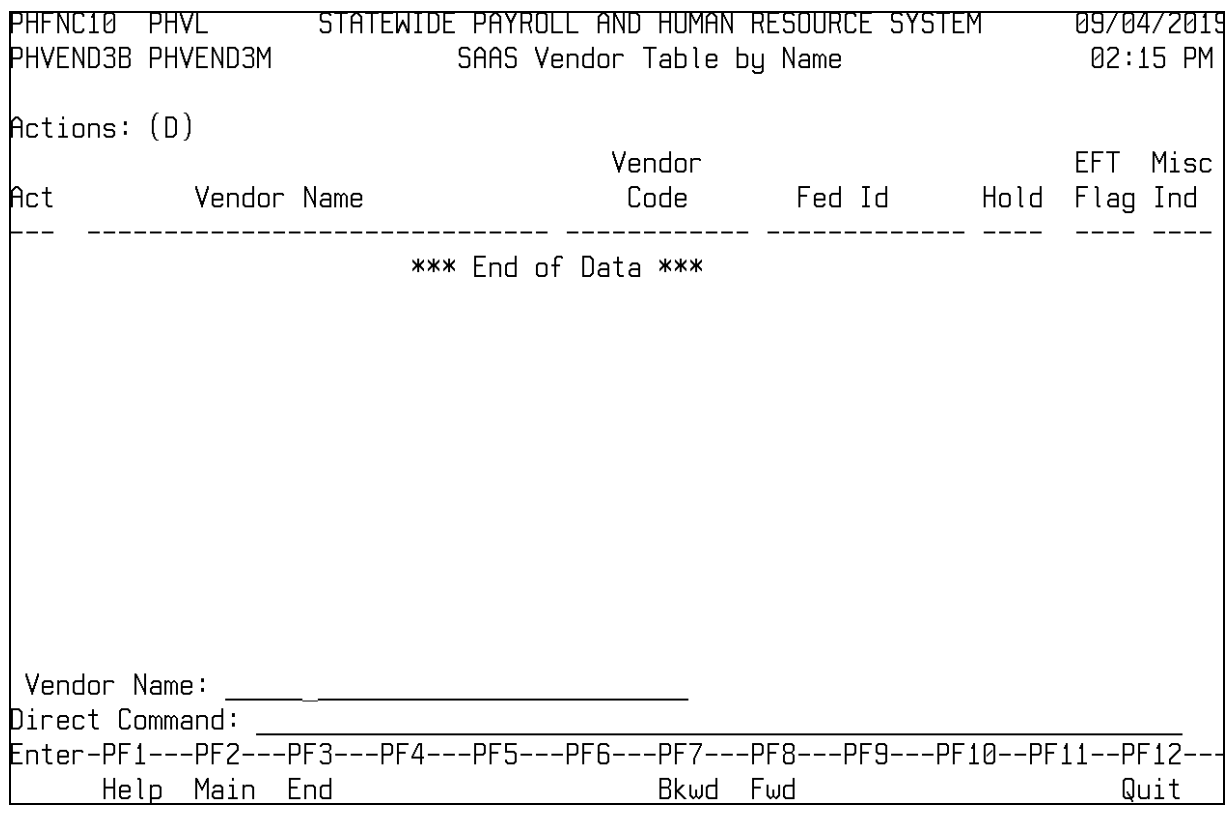

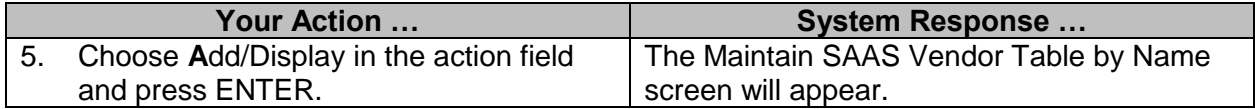

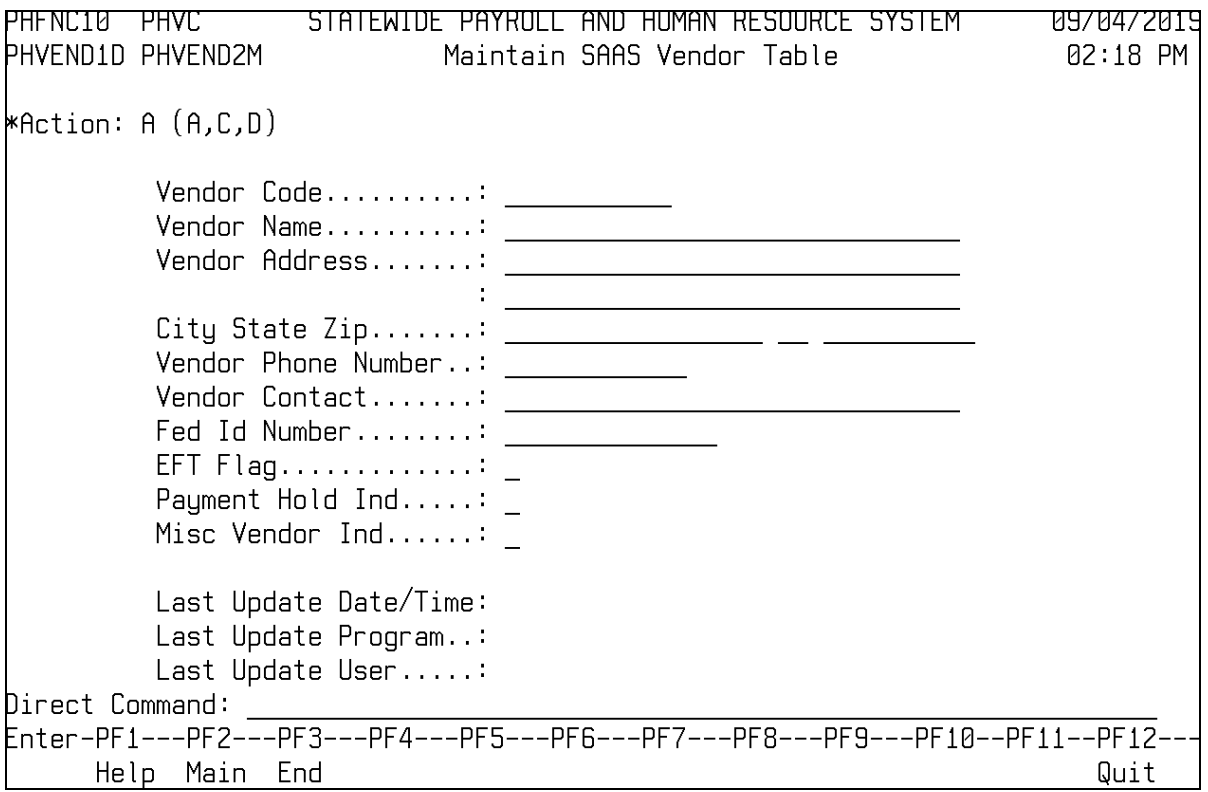

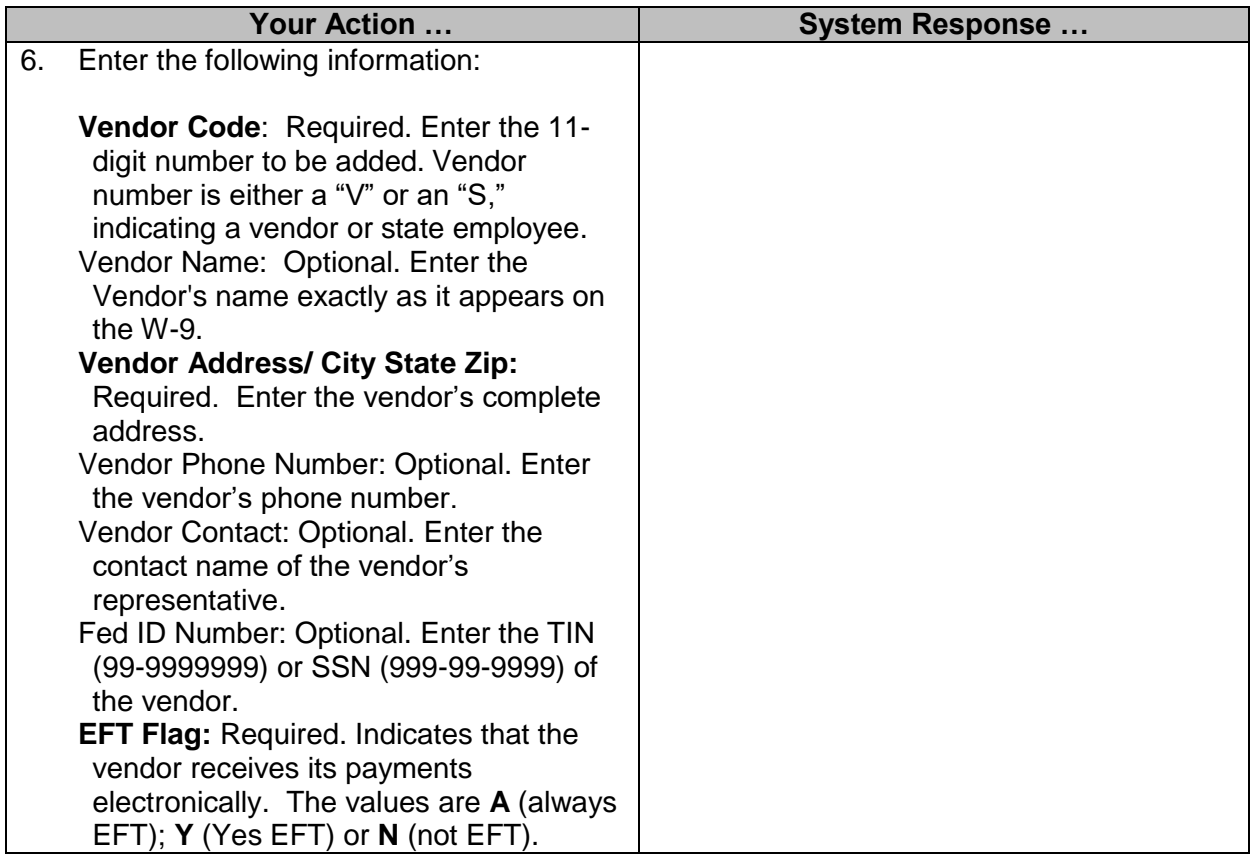

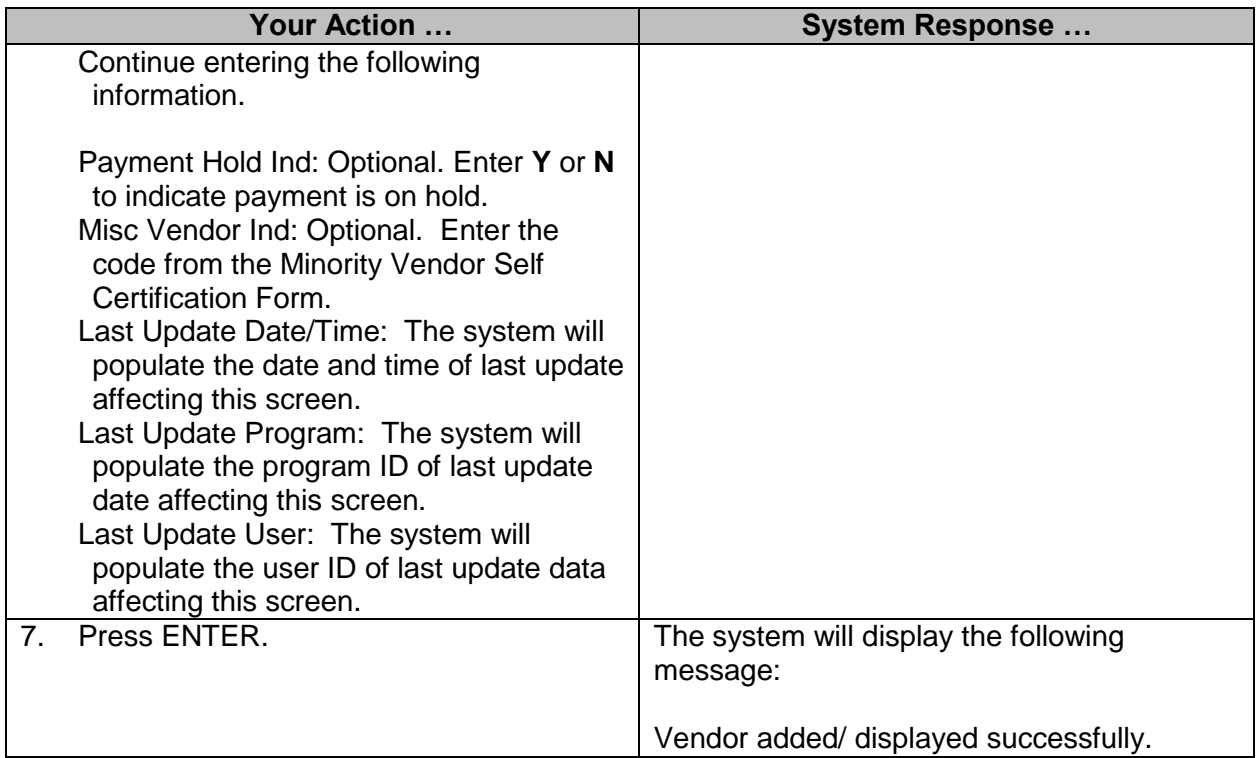

## <span id="page-34-0"></span>**SAAS/MAGIC Vendor Cross Walk Table**

The table is for display only for DFA.

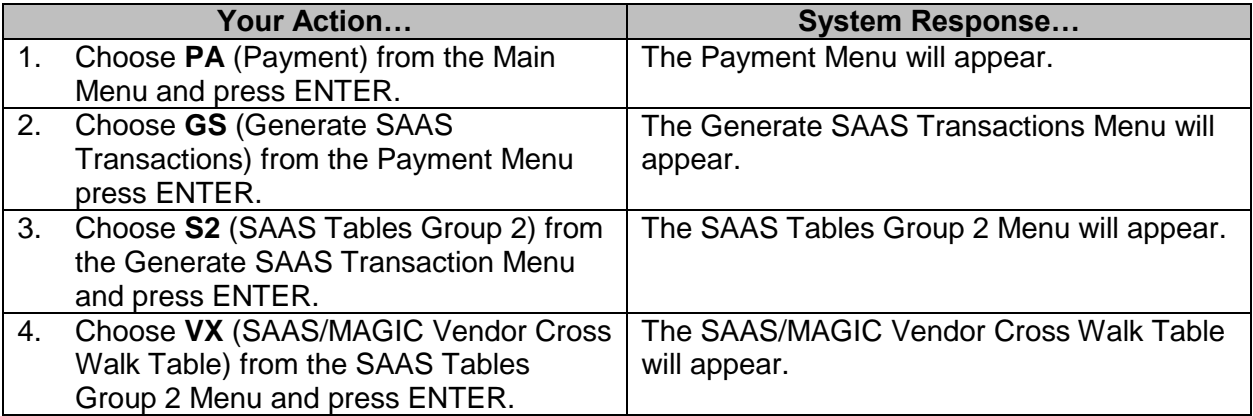

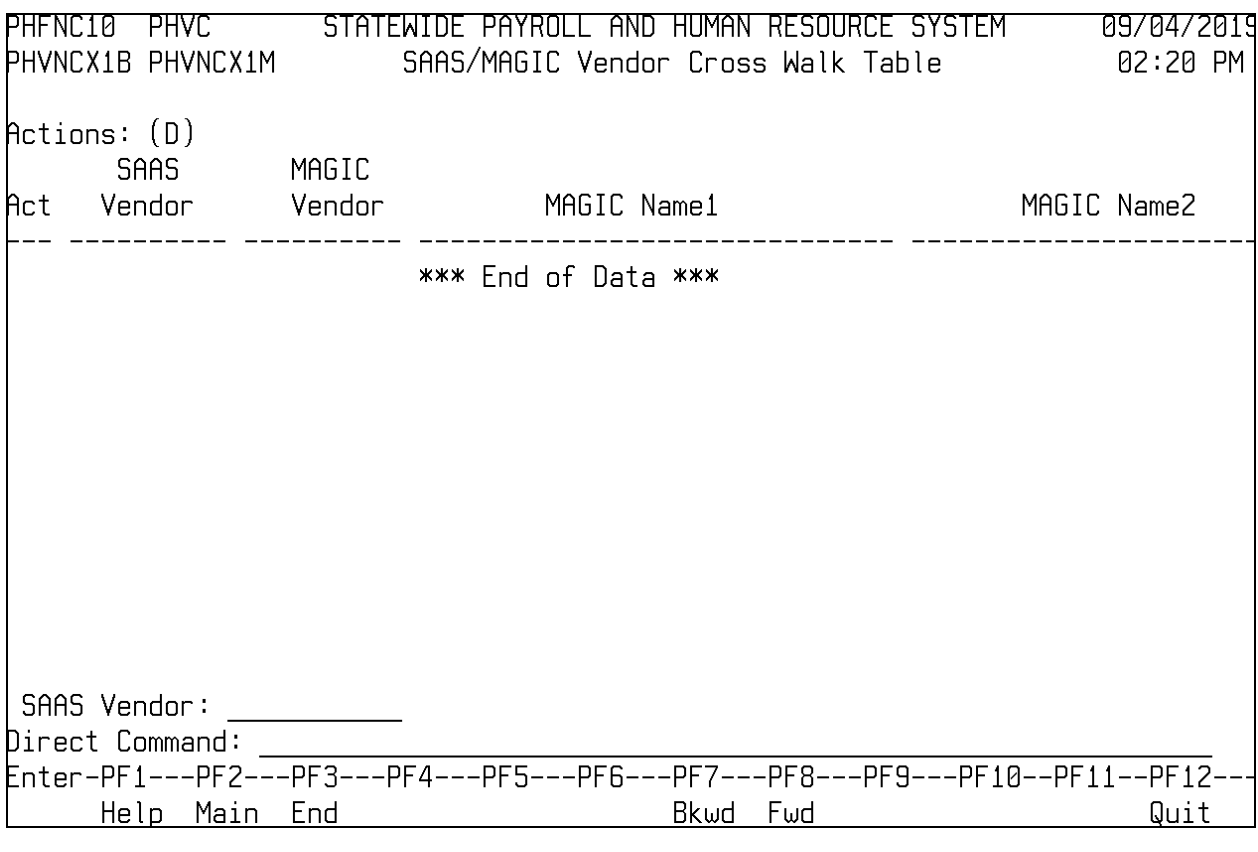

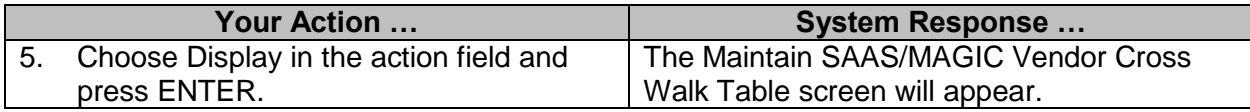

## <span id="page-35-0"></span>**SAAS/MAGIC G/L Account Code Cross Walk Table**

The table is display only for DFA.

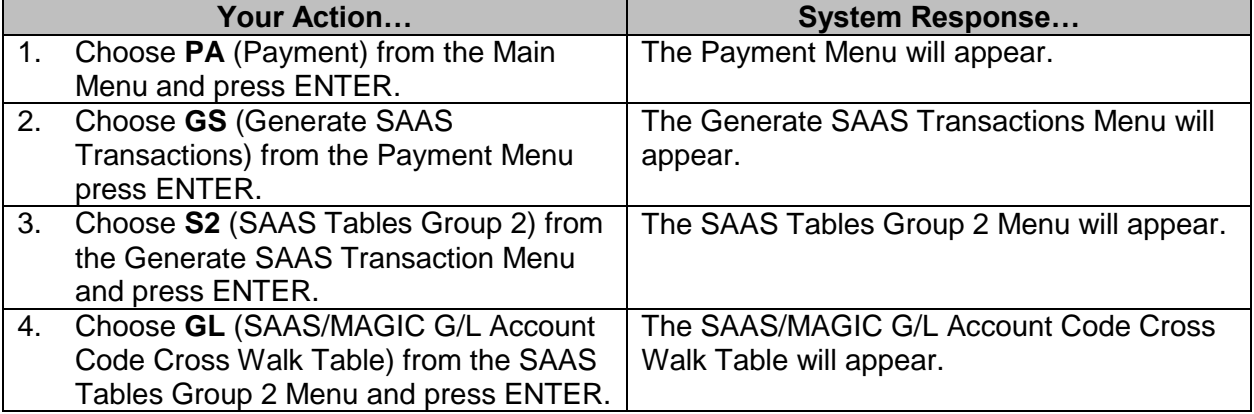

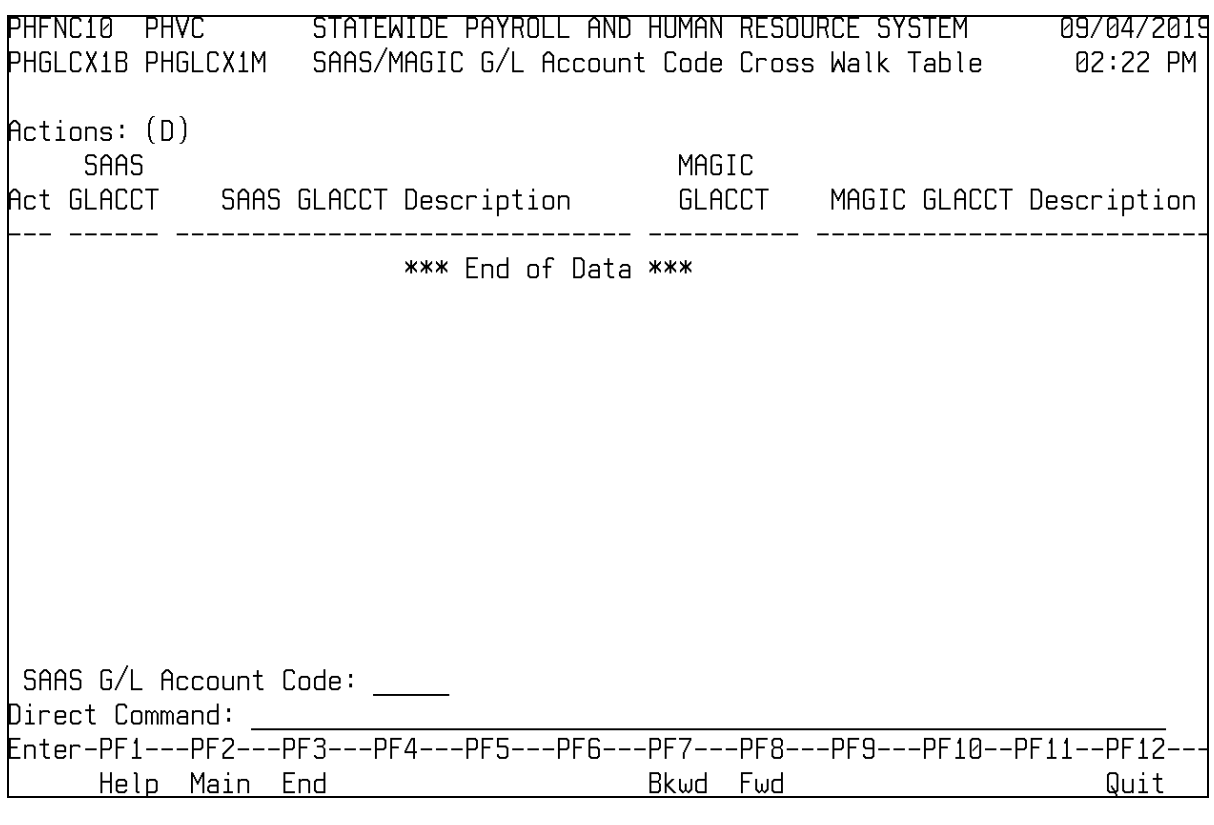

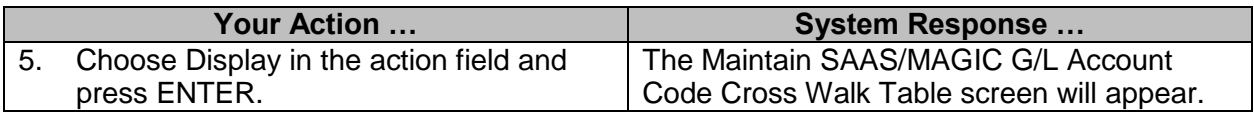

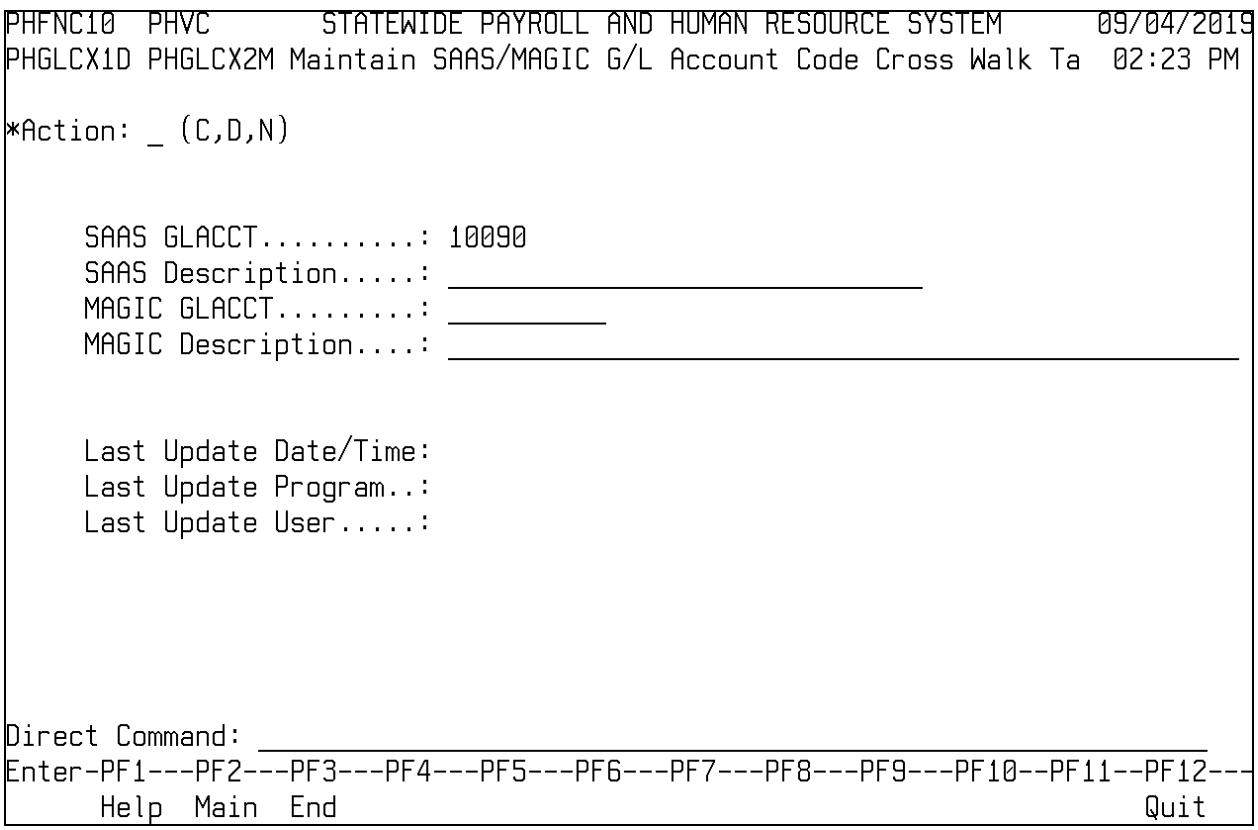

#### <span id="page-37-0"></span>**SAAS Electronic Fund Transfer Table**

The Electronic Funds Transfer table keeps track of which vendors are eligible for electronic funds transfer (EFT)

This table is maintained by OFM. Agencies have display only.

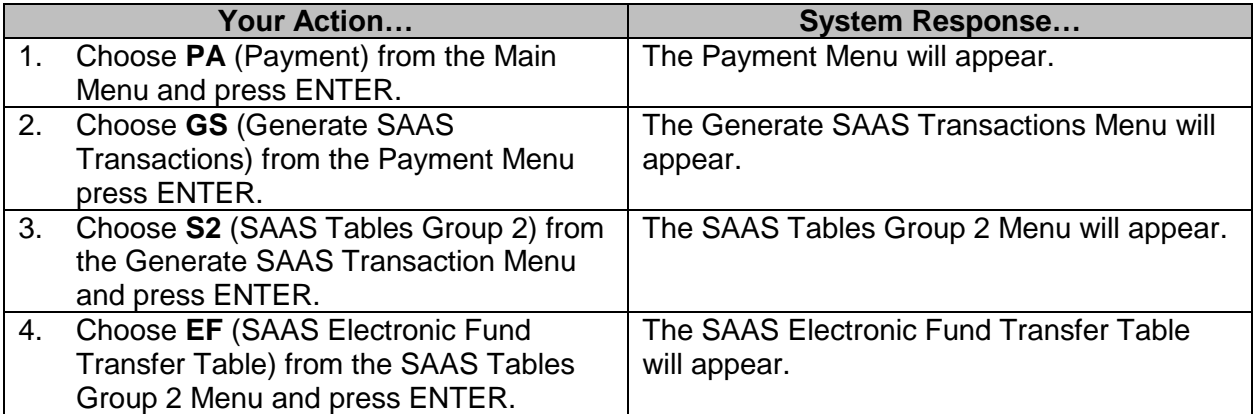

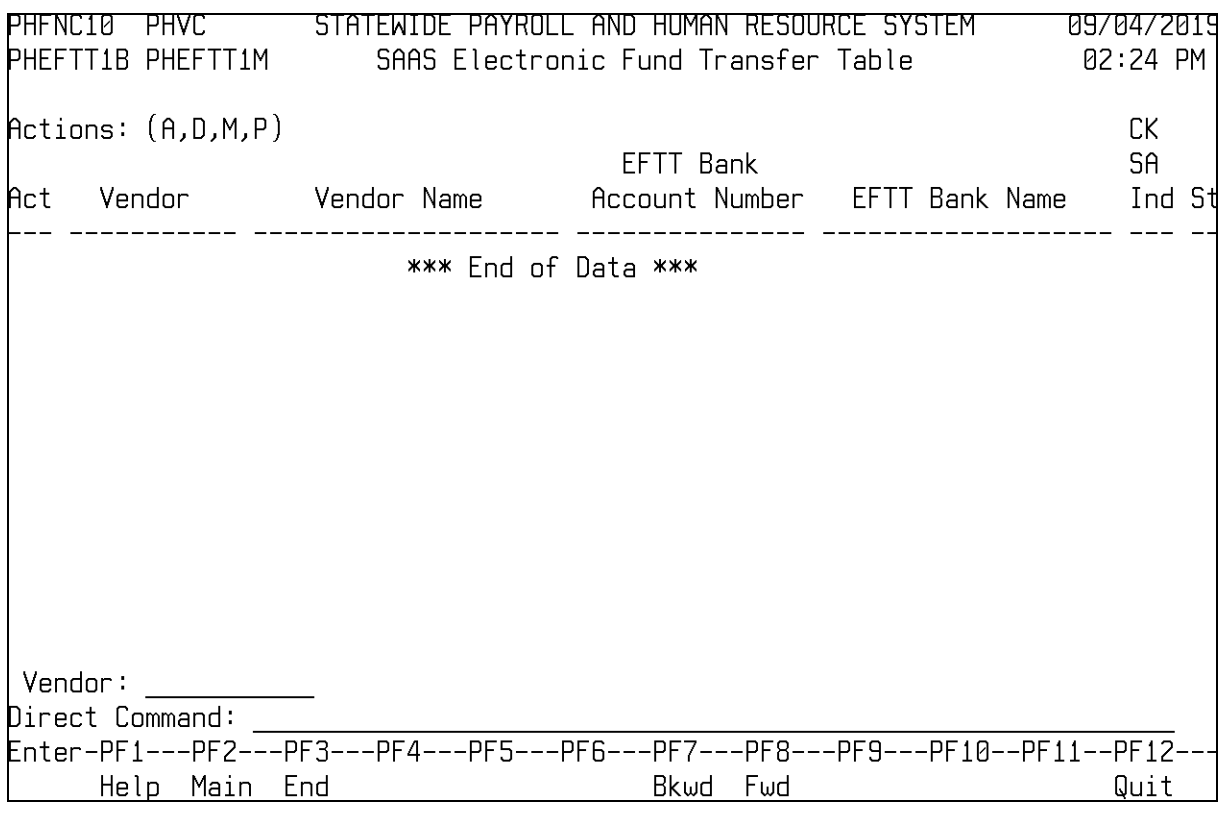

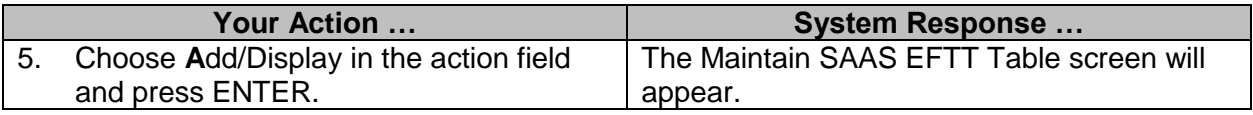

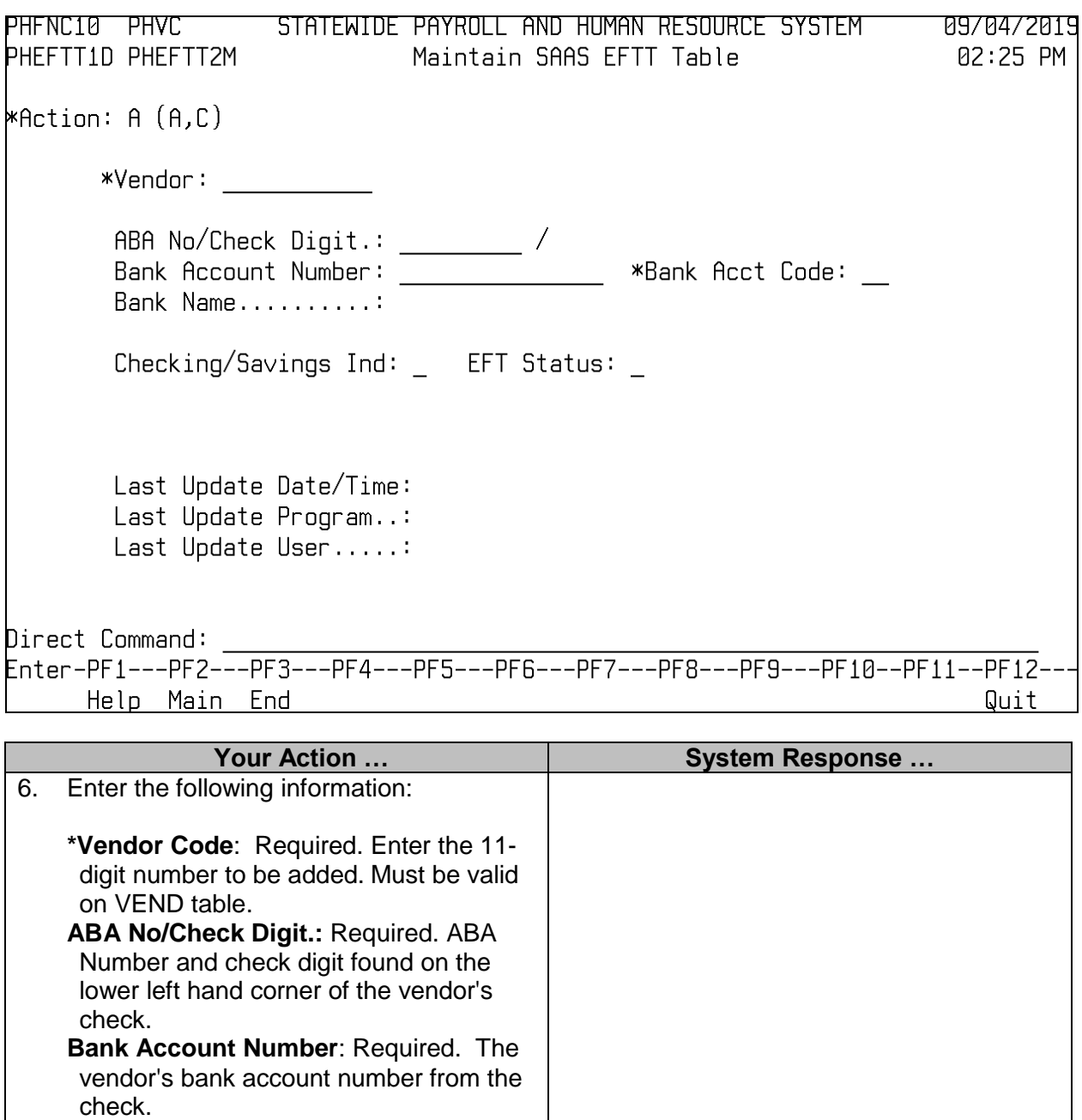

**\*Bank Acct Code:** Required. A SAAS two-digit field that identifies the bank account with the transaction. Bank Name: This field will be populated by the system. **Checking/Savings Ind:** Required. Valid codes are "C" or "S." An indication of

the type of account in which funds are

transferred.

- 
- 
- 
- 

Page 40 of 49

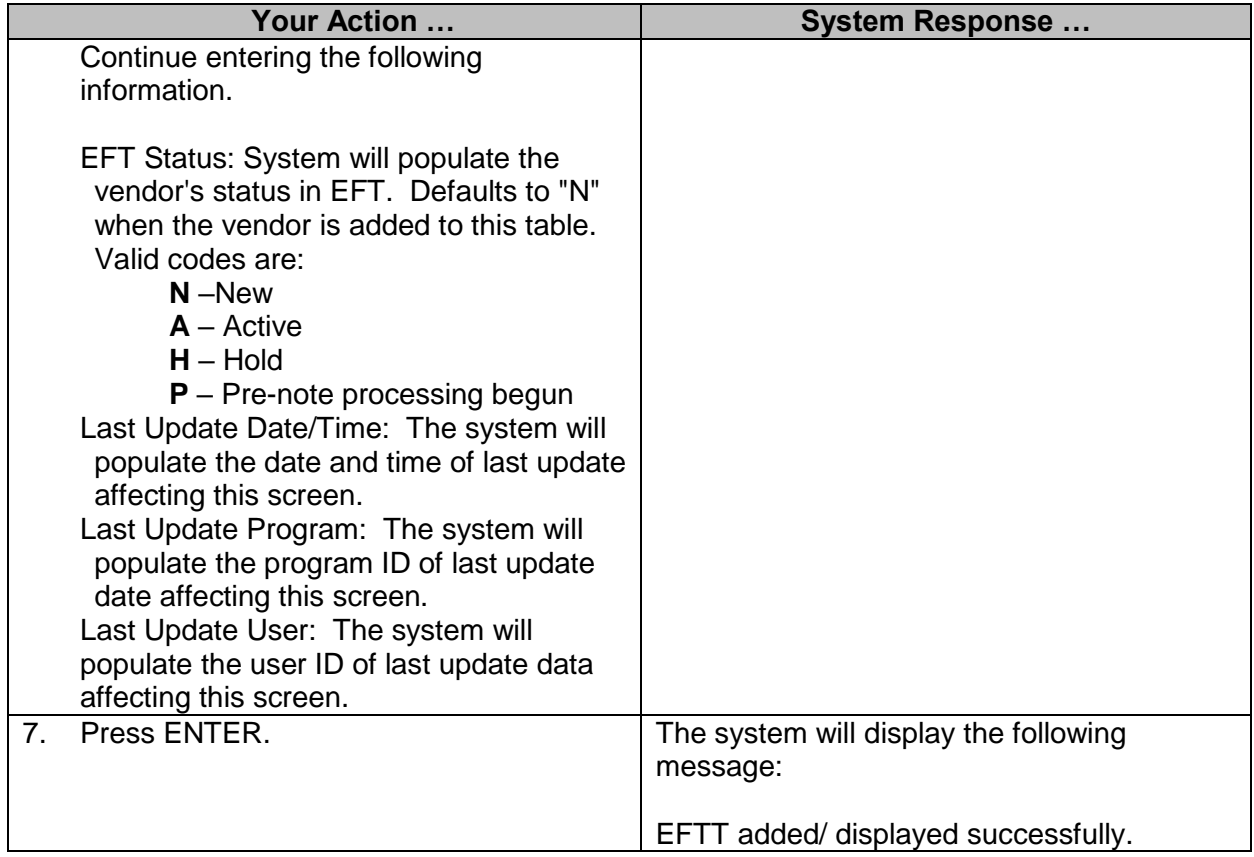

# <span id="page-40-0"></span>**SAAS Agency Project Table**

This table records financial and descriptive information about projects.

This table is maintained by the Agencies.

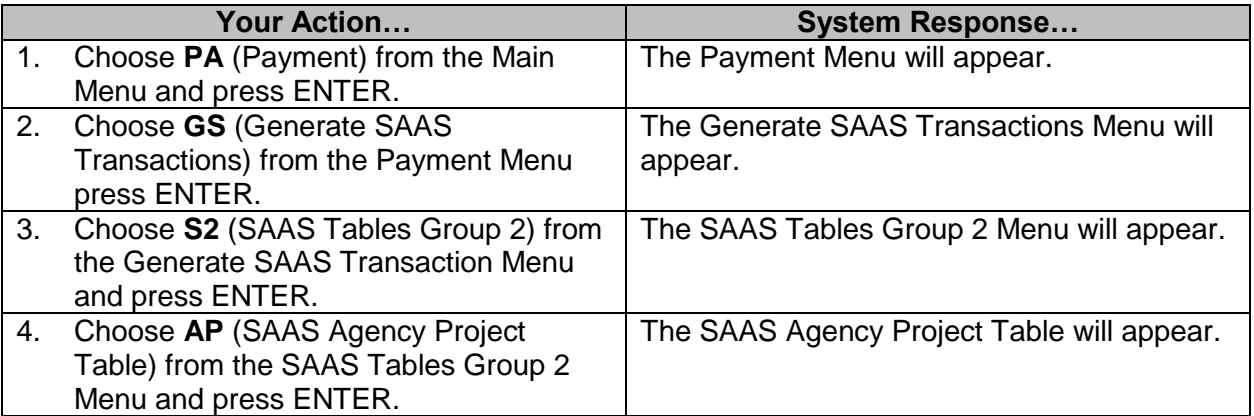

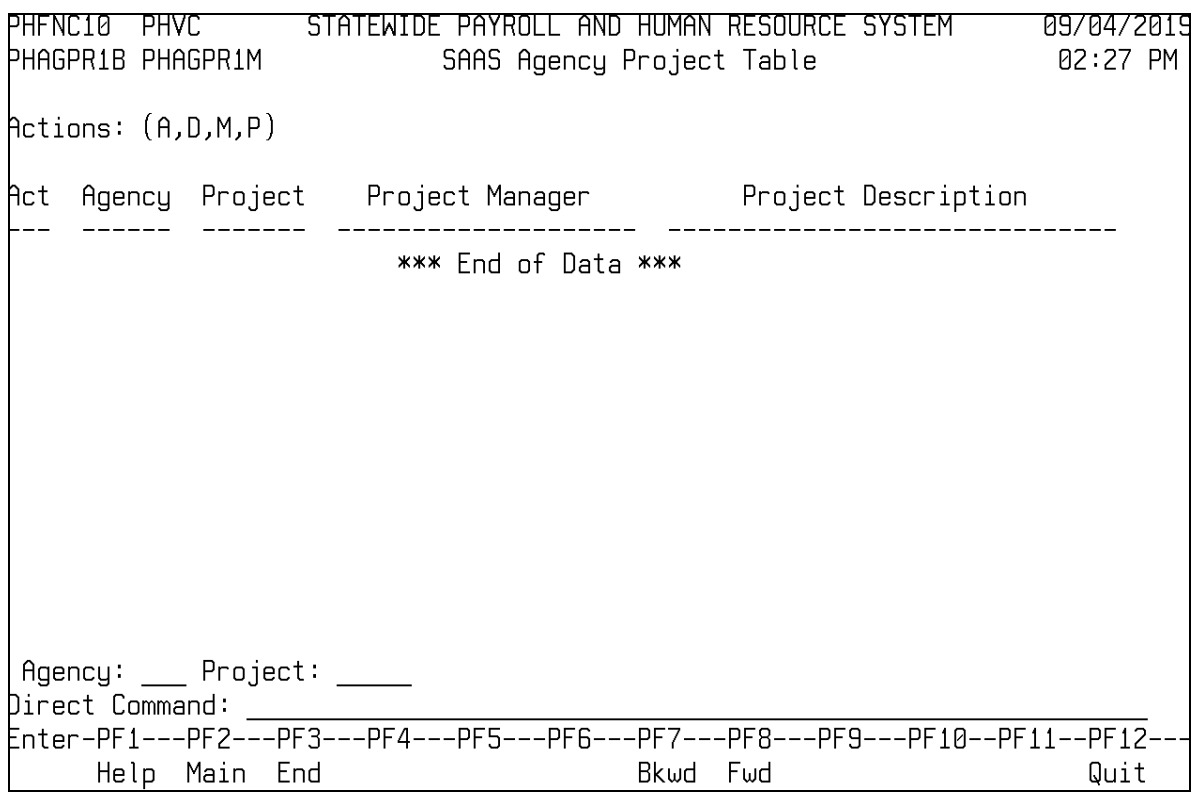

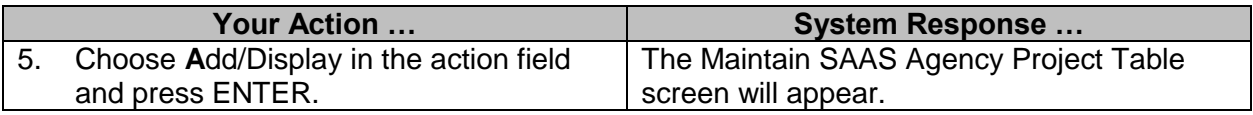

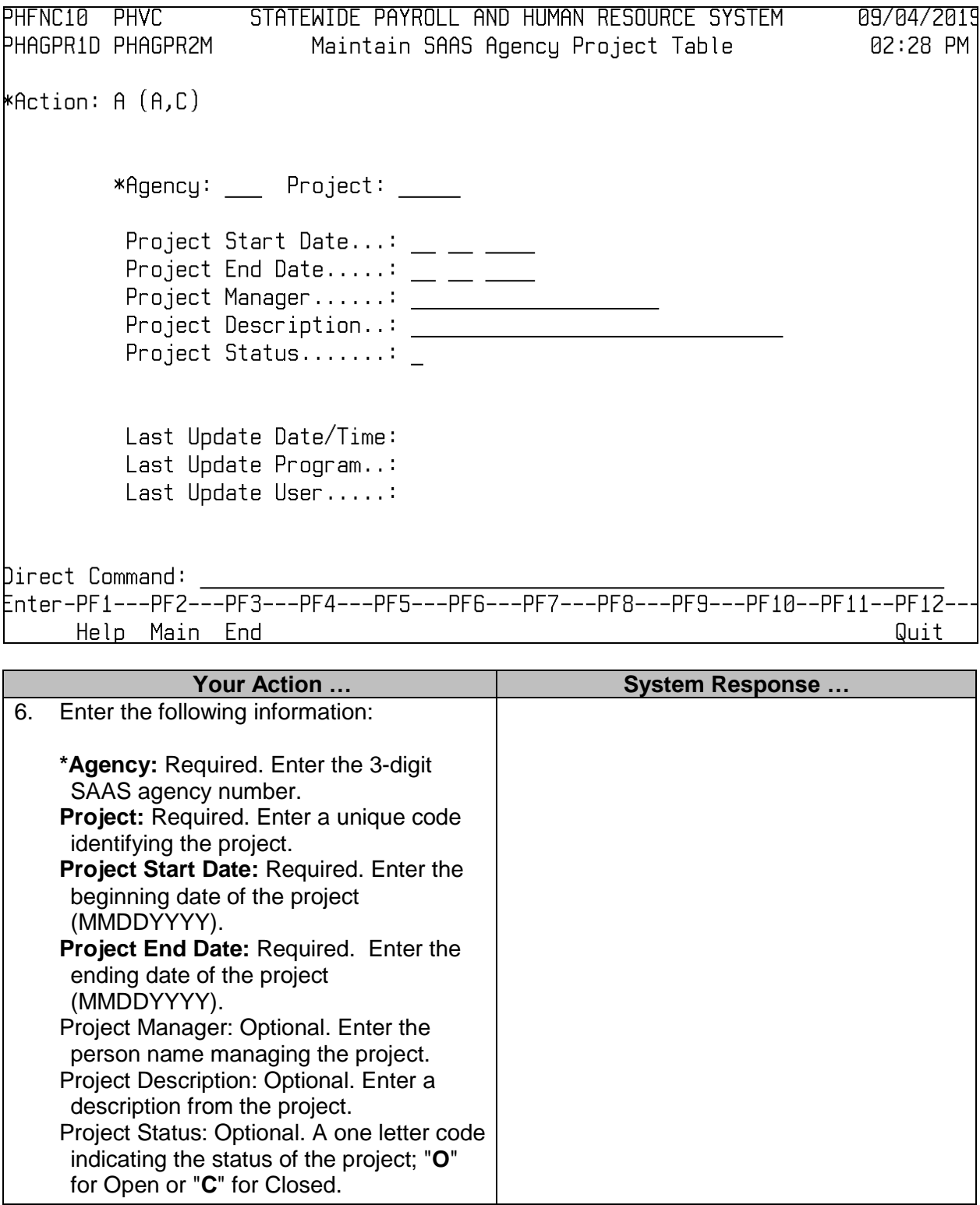

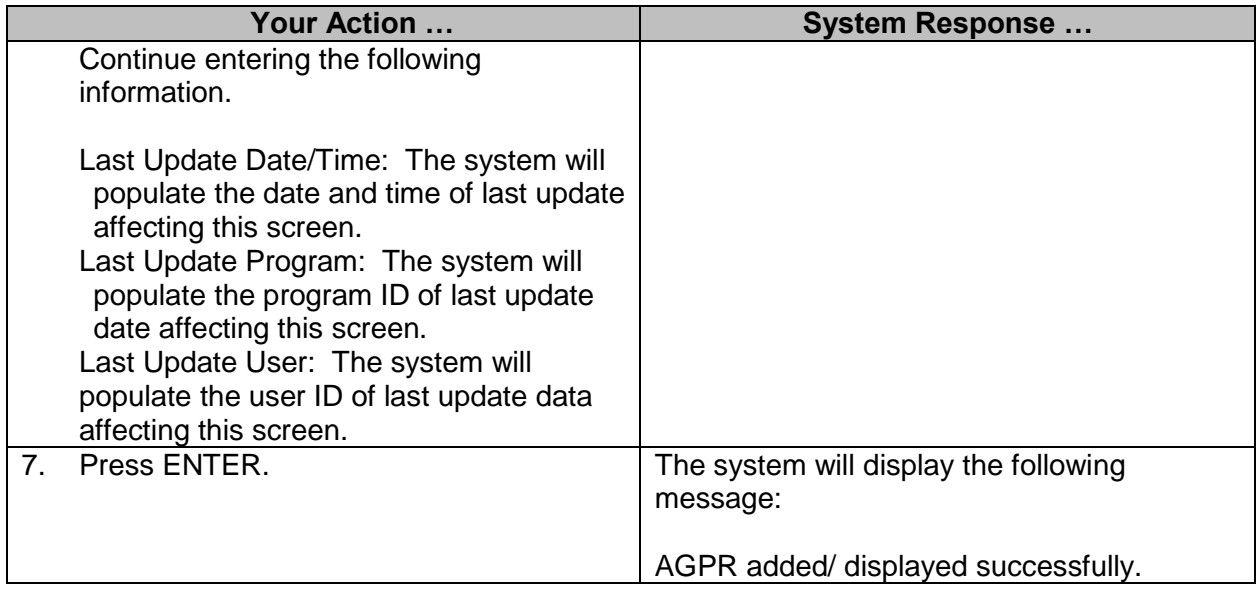

## <span id="page-43-0"></span>**SAAS Project Budget Line Inquiry Table**

This table provides the means to plan for and control project spending according to user defined classification.

This table is maintained by the Agencies.

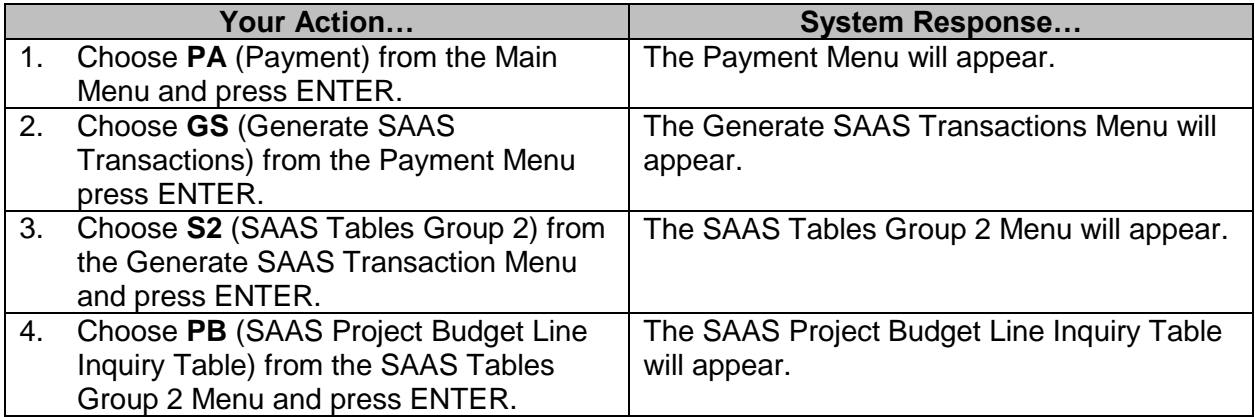

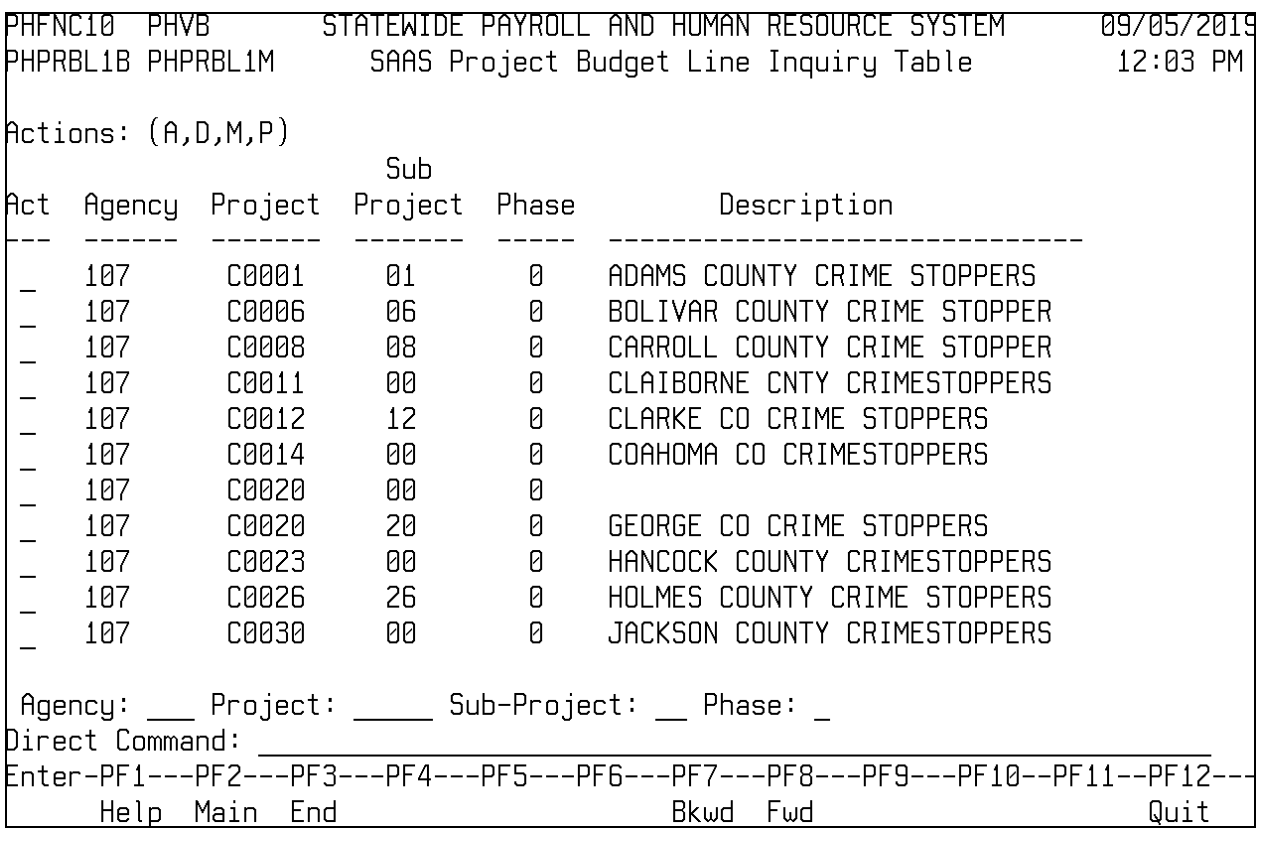

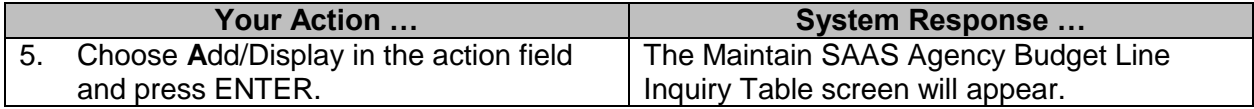

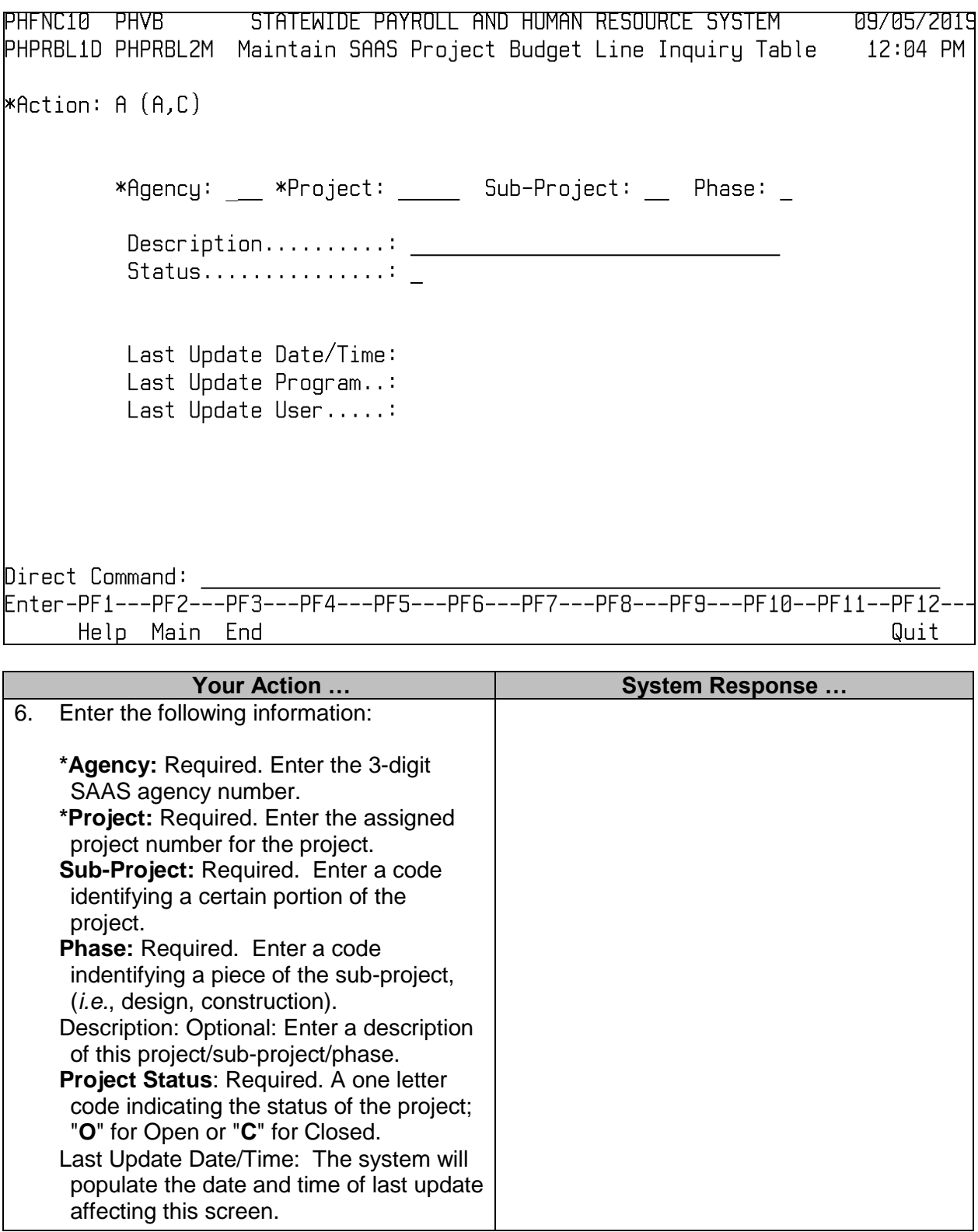

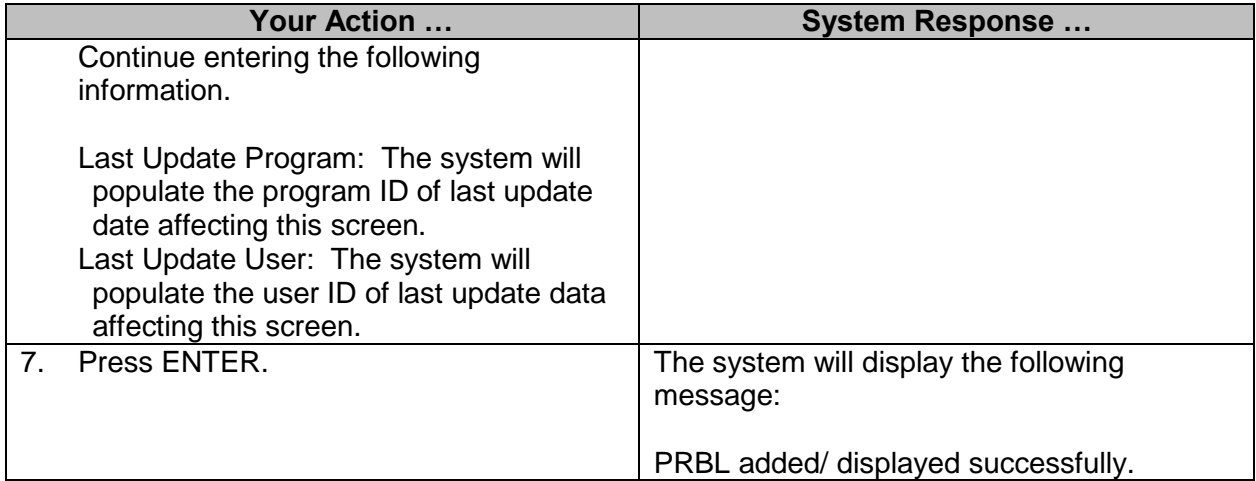

# <span id="page-46-0"></span>**MAGIC Acct Dist Cross-walk**

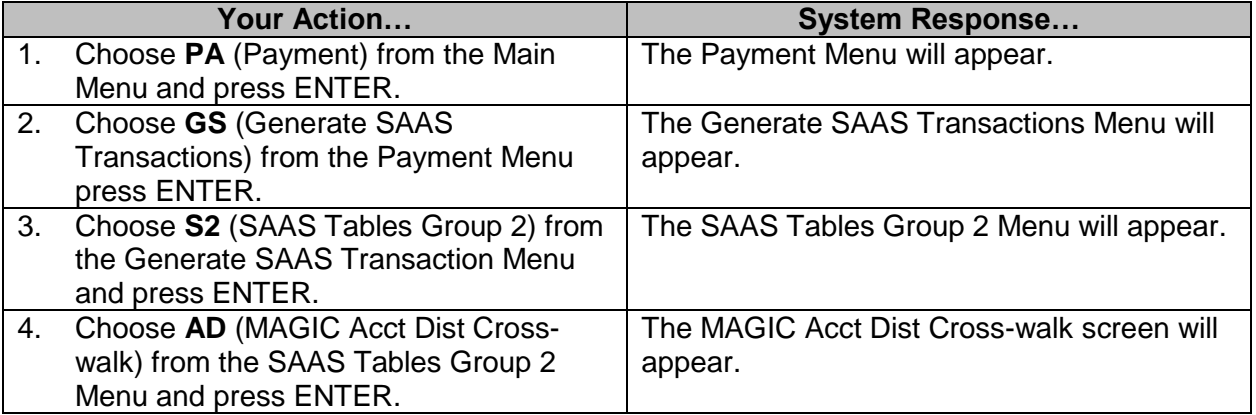

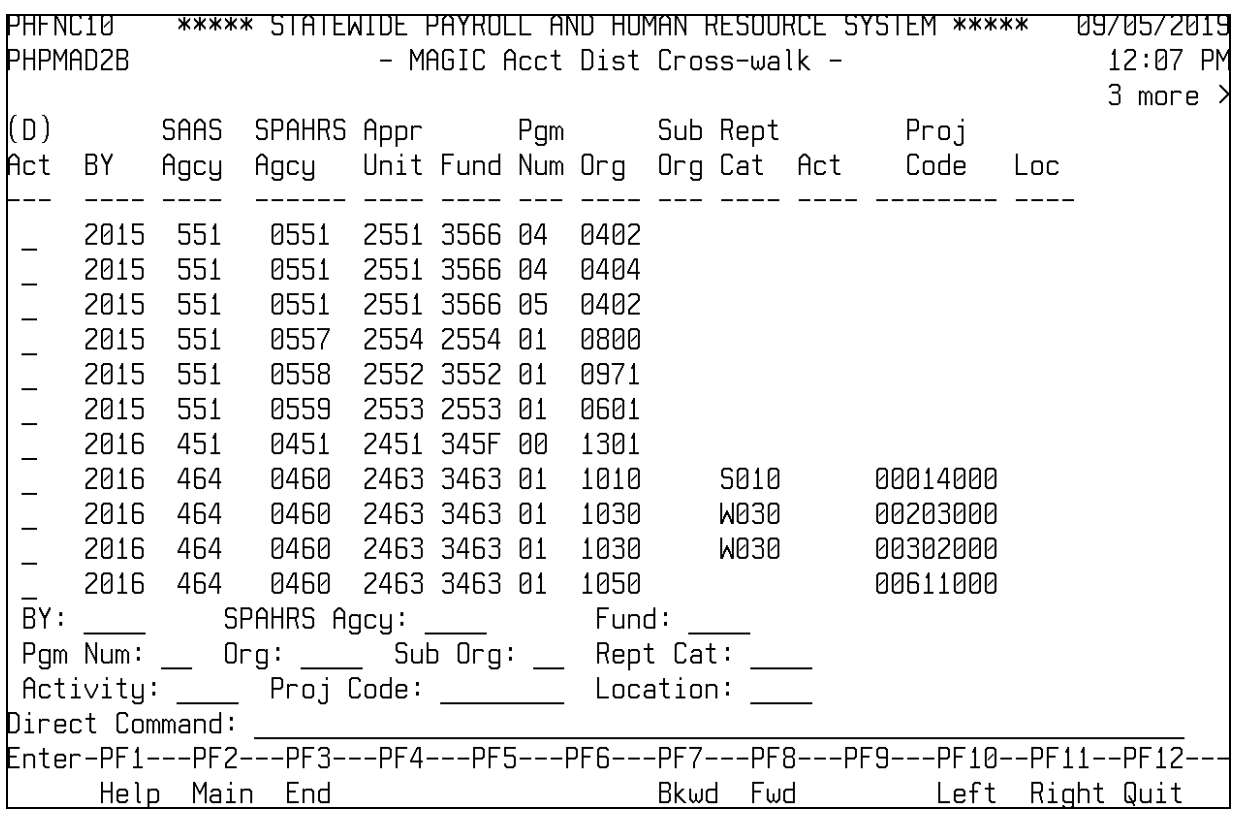

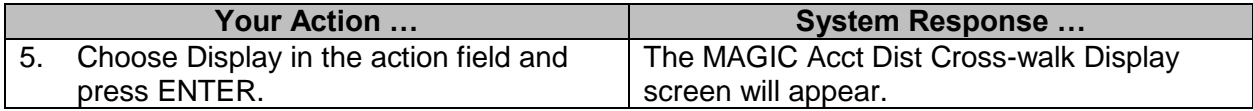

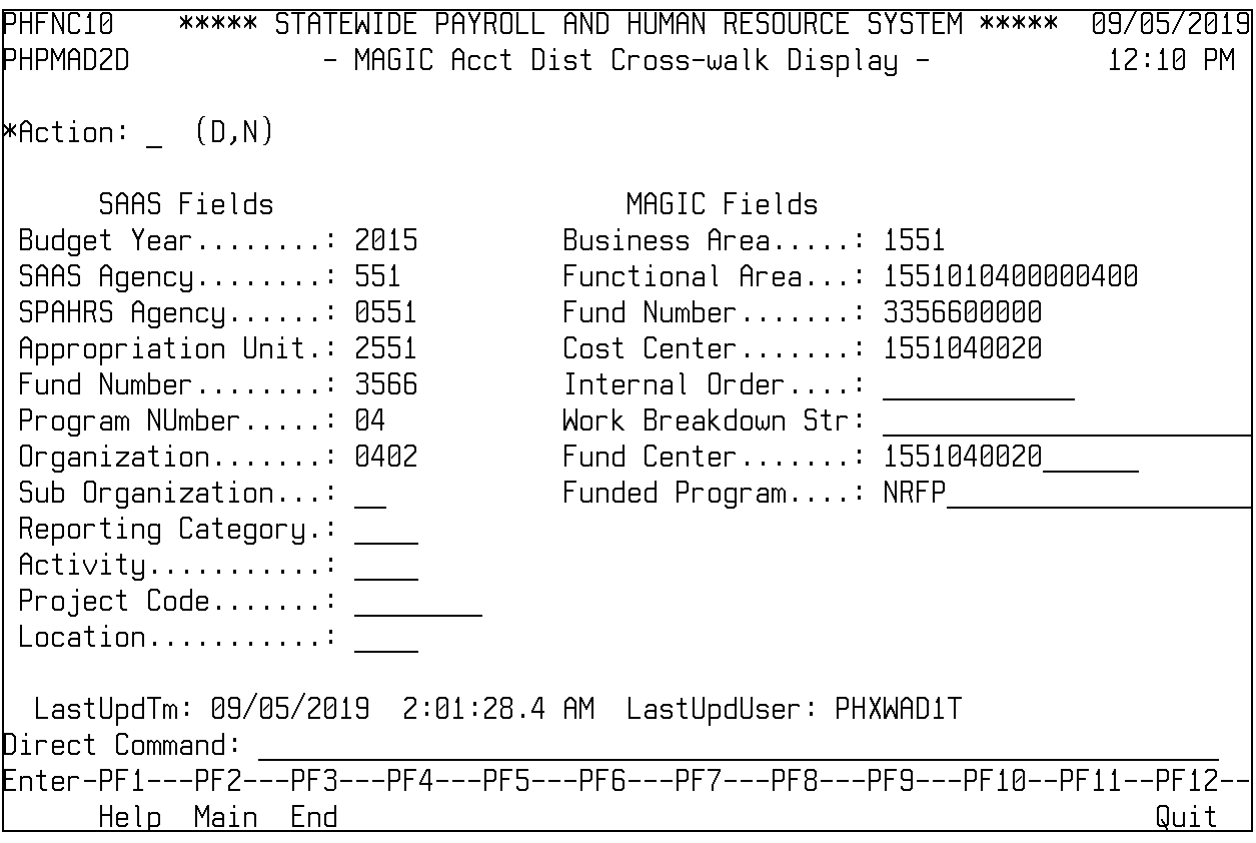